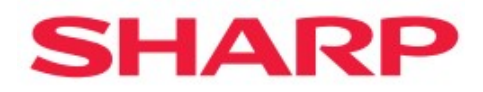

# External Control

## ME series

## PN-ME432/PN-ME502 /PN-ME552/PN-ME652

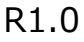

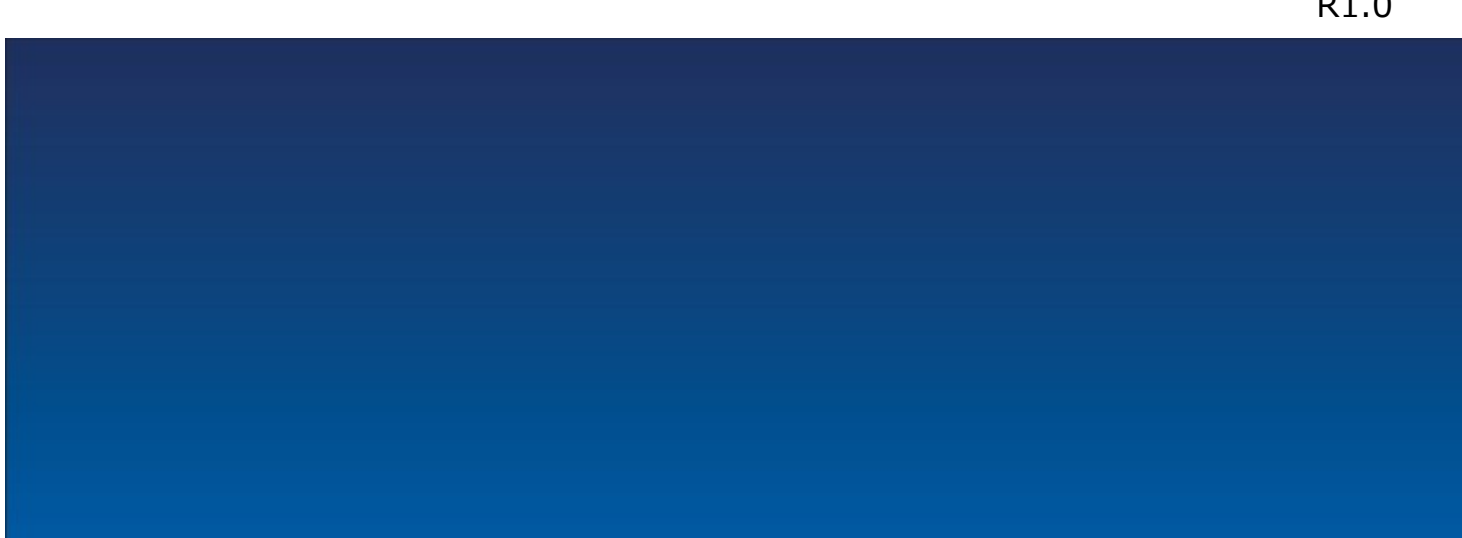

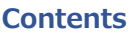

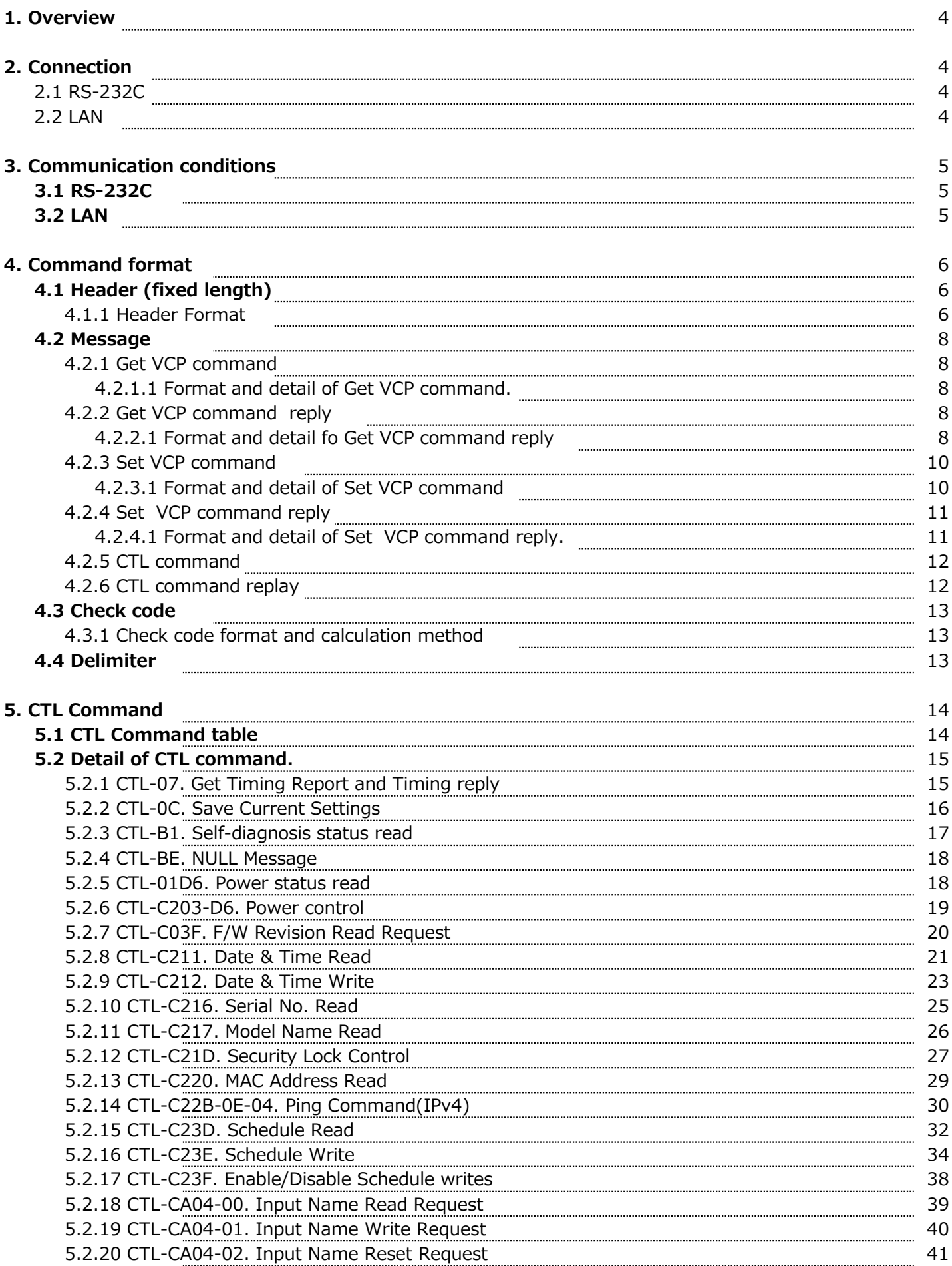

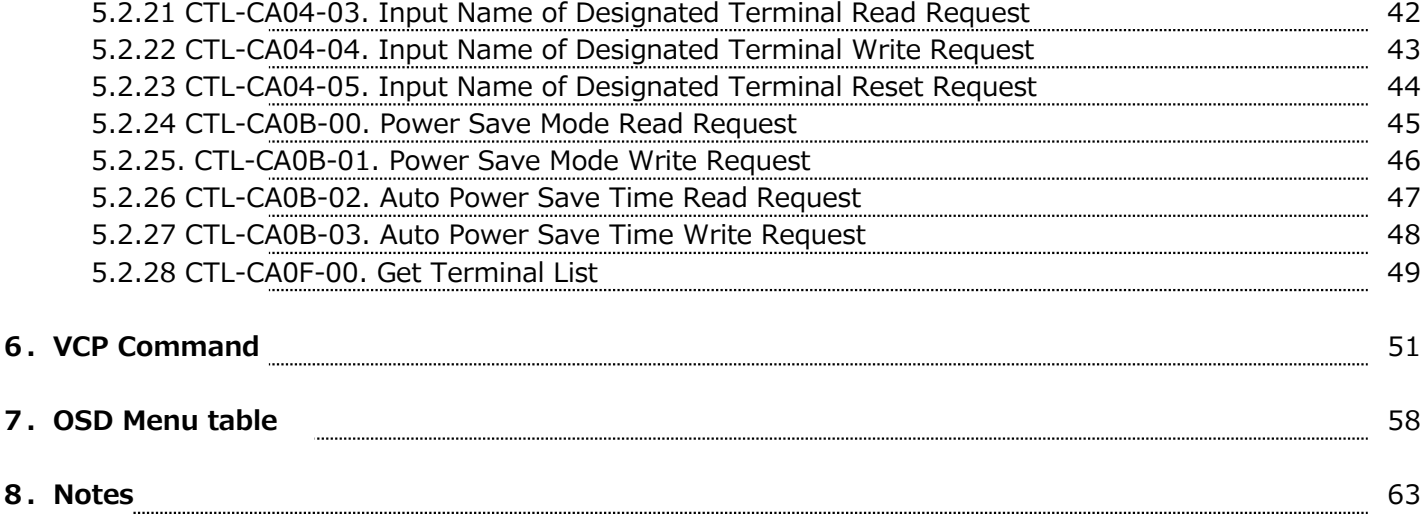

## 1. Overview

This document specifies the communication method when using the external control function of the NEC LCD monitor.

## 2. Connection method

#### 2.1 RS-232C

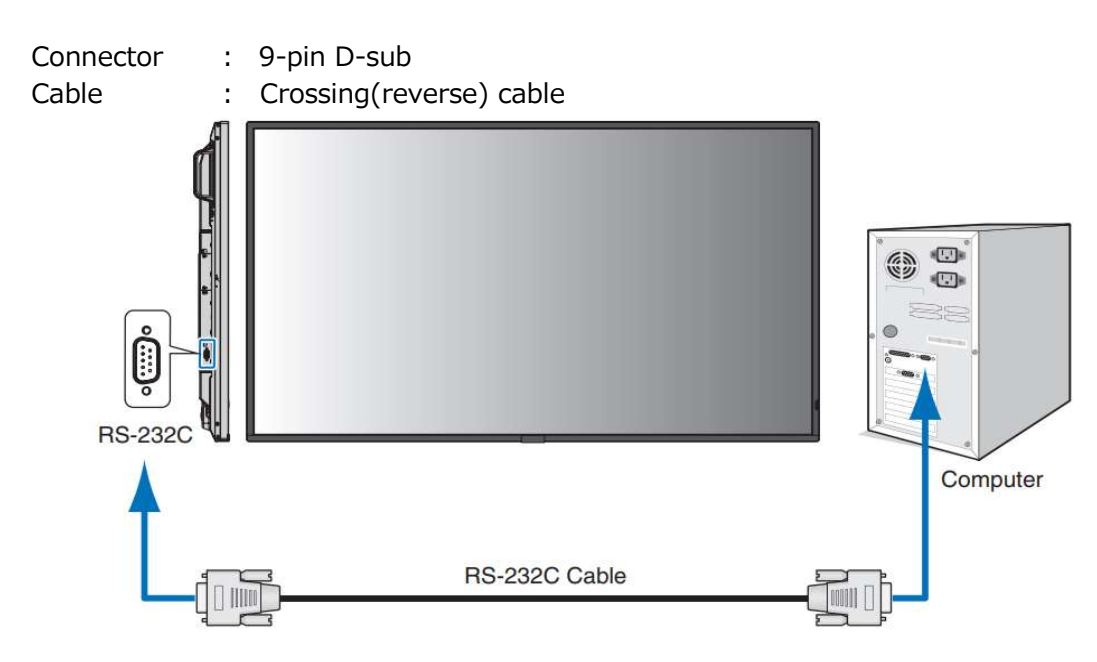

Note : See "RS-232C remote control" in the instruction manual.

#### 2.2 LAN

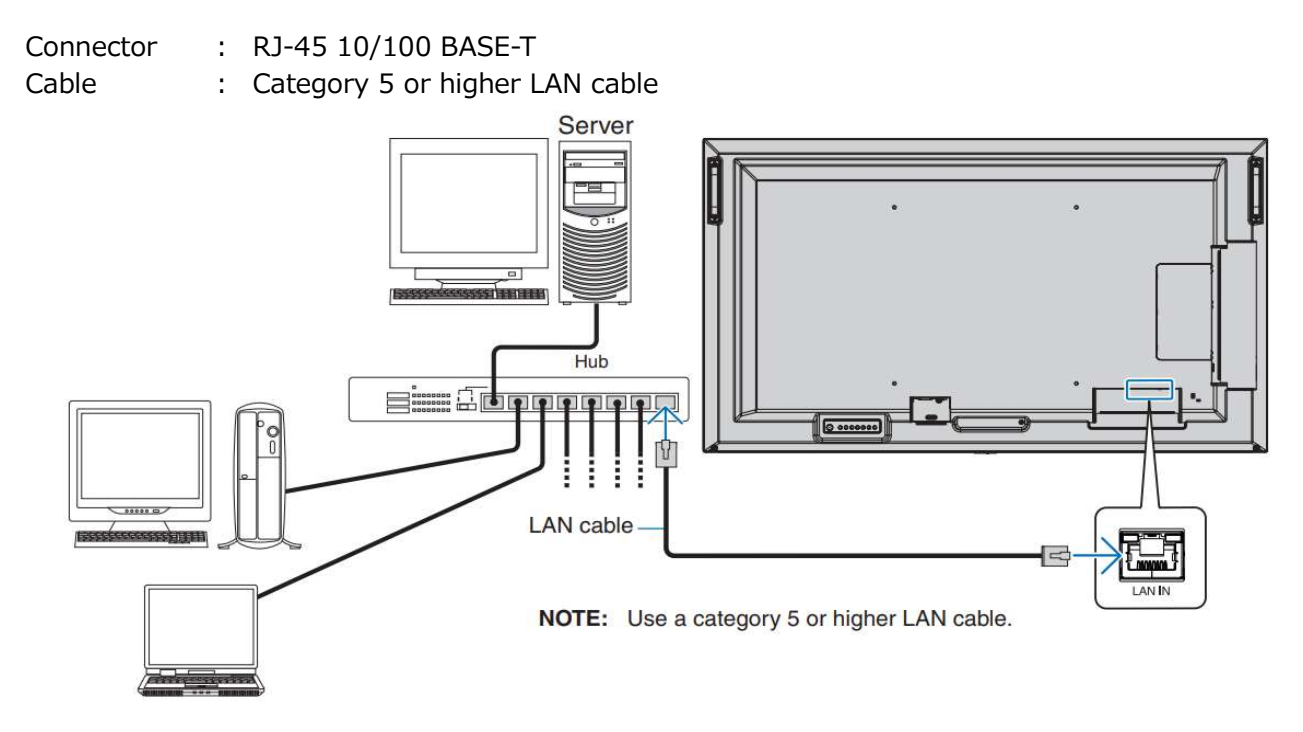

Note : See "LAN Control" in the Owner's Manual.

## 3. Communication conditions

#### 3.1 RS-232C

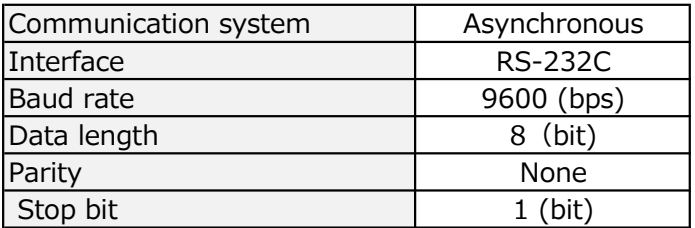

#### Note:

- ・ Keep the command byte interval within 100 ms.
- ・ When sending commands continuously, send the next command after receiving the response command from the monitor.
- ・ When sending the following commands, wait for the specified interval after receiving the response command, and then send the next command.
	- \*Approximately 15 seconds after sending power ON and power OFF.
	- \*Approximately 10 seconds after sending input switching, or all reset.
- ・ When the monitor is "power off" or "power save", the commands that can be received are limited. See chapter 8.1 for details.

#### 3.2 LAN

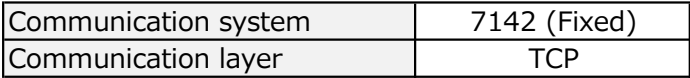

For details on various settings, refer to "Network Settings" in the Operating Instructions.

#### Note:

- ・ The monitor will disconnect after 15 minutes of communication loss. Please reconnect every time you communicate after an interval of 15 minutes or more.
- ・ When sending commands continuously, send the next command after receiving the response command from the monitor.
- When sending the following commands, wait for the specified interval after receiving the response command, and then send the next command.

\*Approximately 15 seconds after sending power ON and power OFF.

\*Approximately 10 seconds after sending input switching, or all reset.

・ When the monitor is "power off" or "power save", the commands that can be received are limited. See chapter 8.1 for details.

External control commands are roughly classified into two types: VCP and CTL. Each command consists of four parts, Header, Message, Check code, and Delimiter, as shown below. **4. Command format**<br>External control commands are roughly classified into two types: VCP and<br>Each command consists of four parts, Header, Message, Check code, and

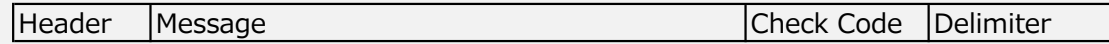

The content of the message varies depending on the type of command (Header 5th: Message Type). The common components of VCP and CTL commands are explained in this chapter, but please refer to the following guidance for details of each.

- Detailed explanation of Message of CTL command Refer to "5.CTL Command"
- Detailed explanation of Message of VCP command Refer to "6.VCP Command"

#### 4.1 Header (fixed length)

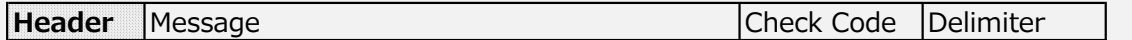

#### 4.1.1 Header Format

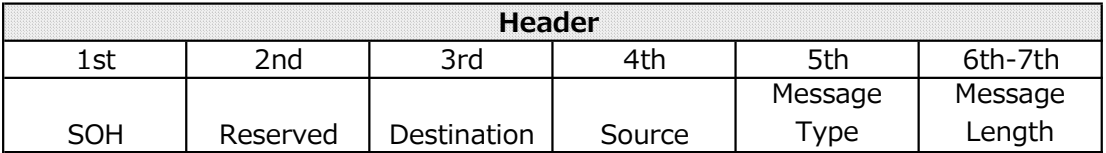

1st) SOH: Start Header

means Start Header.

Specify the ASCII code 'SOH' (01h).

- 2nd) Reserved: Reserved area for function expansion Specify ASCII '0' (30h) for this monitor.
- 3rd) Destination: ID of the device that receives the command The transmitter side (controller) specifies the monitor ID or group ID of the display to be controlled here.

Specify '0' (30h) on the receiver side (monitor).

- Notes: For details, refer to the "Conversion table between monitor ID and group ID and Destination Address"
- 4th) Source: ID of the device sending the command Specify '0' (30h) on the transmitter side (controller). Specify the monitor ID on the receiver side (monitor).
- 5th) Message Type: Specify command type ASCII 'A' (41h): CTL command ASCII 'B' (42h): CTL command reply

ASCII 'C' (43h): Get VCP command ASCII 'D' (44h): Get VCP command reply ASCII 'E' (45h): Set VCP command ASCII 'F' (46h): Set VCP command reply

6th-7th) Message Length:

Defines the command length of the Message, ranging from STX to ETX following the header. This length includes STX and ETX.

Byte data must be encoded in ASCII characters.

ex)

If the byte data is 3Ah, specify the ASCII characters '3' and 'A' (33h and 41h).

If the byte data is 0Bh, specify the ASCII characters '0' and 'B' (30h and 42h).

#### Conversion table between monitor ID and group ID and Destination Address

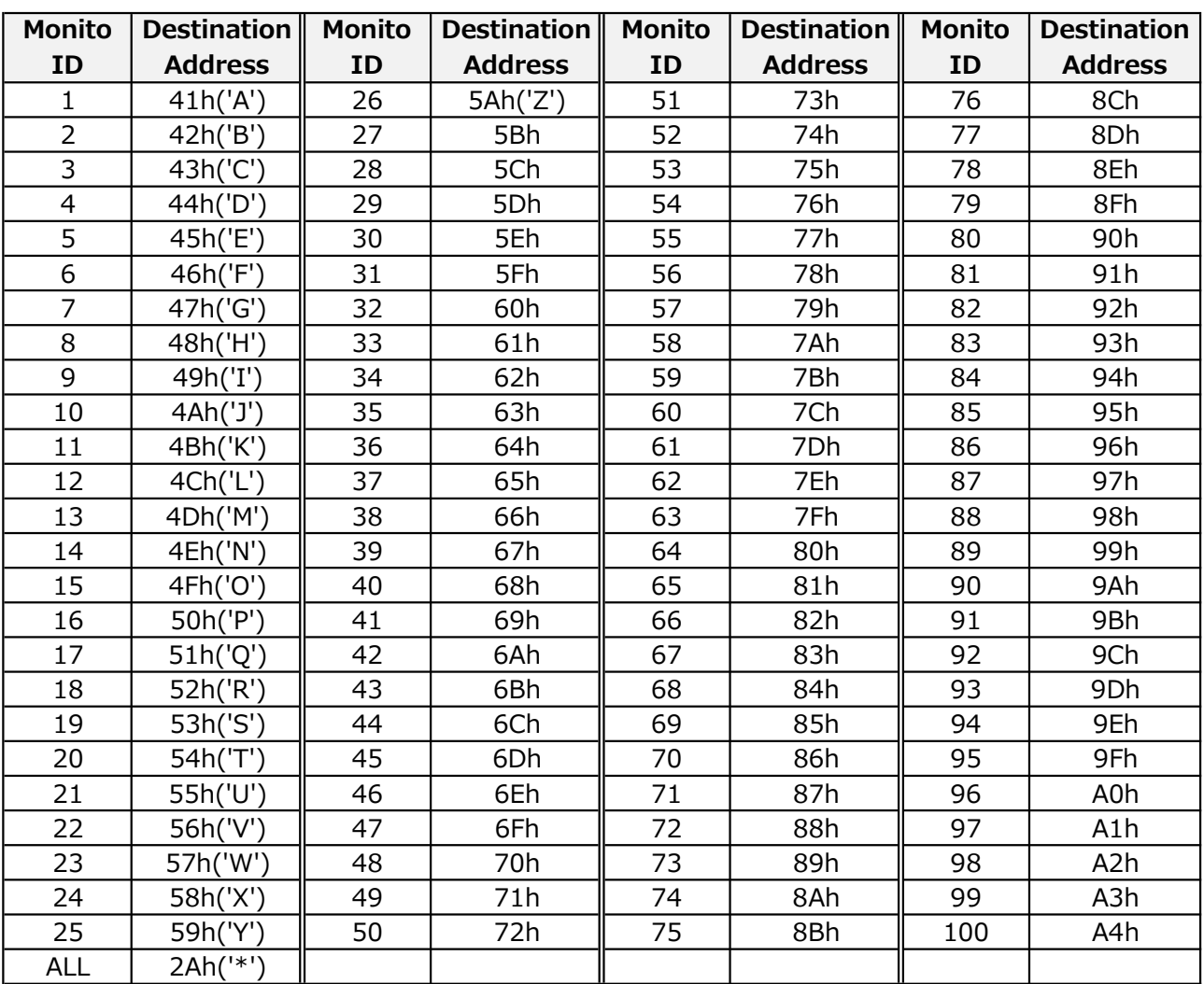

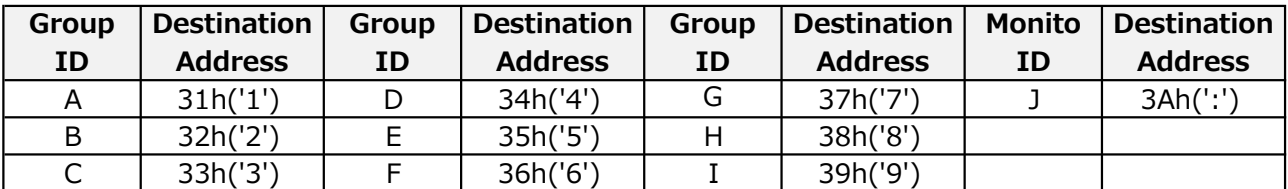

ex) When controlling the monitor whose "ID No." is set to '1', set the destination address to 'A' (41h). To control all daisy chained displays, set the destination address to '\*' (2Ah).

#### 4.2 Message

Header **Message Check Code Delimiter** 

The format of Message is determined by the 5th (Message type) of Header, and there are the following 6 types.

Get VCP command Get VCP command reply Set VCP command Set VCP command reply CTL command CTL command reply

#### 4.2.1 Get VCP command

Controller sends this Message with OP code page and OP code when it wants to get status of the monitor.

Notes : For each "OP code page" and "OP code", please refer to "6.VCP command".

#### 4.2.1.1. Format and detail of Get VCP command.

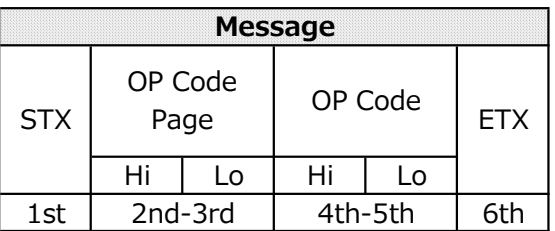

1st) STX: Start of Message Specify the ASCII code 'STC' (02h).

2nd-3rd) OP code page: Page of operation code

The data in the "OP code page" should be converted to ASCII characters.

ex) Byte data 02h must be converted to ASCII characters '0' and '2' (30h and 32h).

OP code page 02h -> OP code page (Hi) = ASCII '0' (30h)

OP code page  $(Lo) = ASCII '2' (32h)$ 

4th-5th) OP code: Operation code

The data in the "OP code" should be converted to ASCII characters.

ex) Byte data 3Ah must be converted to ASCII characters '3' and 'A' (33h and 41h).

OP code  $3Ah \rightarrow$  OP code  $(Hi) = ASCII'3' (33h)$ OP code  $(Lo) = ASCII'A' (41h)$ 

#### 4.2.2. Get VCP command reply

The monitor returns this Message in response to the Get VCP command specified on the OP code page and OP code.

Notes : For each "OP code page" and "OP code", please refer to "6.VCP command".

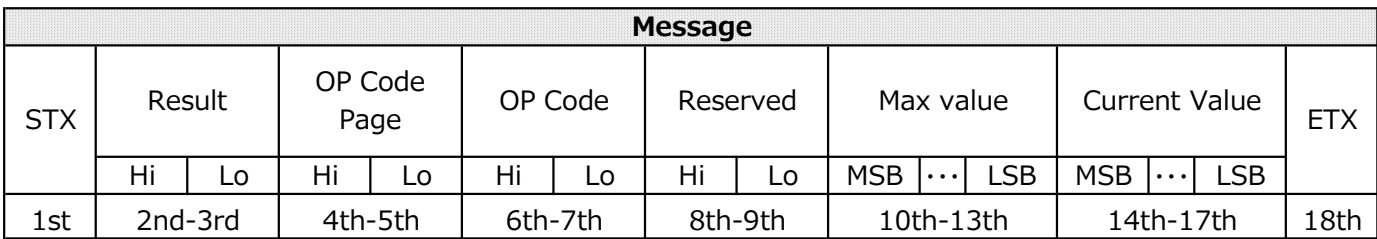

1st) STX : Start of Message Specify the ASCII code 'STC' (02h).

2nd-3rd) Result code:

Returns the execution result.

00h: No error

01h: Unsupported operation on this monitor, or unsupported operation in its current state. This result code from the monitor has been converted to ASCII characters.

ex) Byte data 01h is converted to ASCII characters '0' and '1' (30h and 31h).

4th-5th) OP code page: Page of operation code

The data in the "OP code page" should be converted to ASCII characters.

ex) Byte data 02h must be converted to ASCII characters '0' and '2' (30h and 32h).

OP code page  $02h \rightarrow$  OP code page  $(Hi) = ASCII'0'$  (30h)

OP code page  $(Lo) = ASCII '2' (32h)$ 

6th-7th) OP code: Operation code

The data in the "OP code" should be converted to ASCII characters.

ex) Byte data 3Ah must be converted to ASCII characters '3' and 'A' (33h and 41h).

OP code  $3Ah \rightarrow$  OP code  $(Hi) = ASCII'3' (33h)$ 

OP code  $(Lo) = ASCII'A' (41h)$ 

8th-9th) Reserved Always specify '0'-'0' (30h, 30h).

10th-13th) Max. value: Maximum value the monitor can accept. (16bits) This return value from the monitor is converted to ASCII characters. ex) 0', '1', '2', '3' represent 0123h (291).

14th-17th) Current Value (16bits)

This return value from the monitor is converted to ASCII characters. ex) 0', '1', '2', '3' represent 0123h (291).

18th) ETX: End of Message Specify the ASCII code 'ETX' (03h).

#### 4.2.3. Set VCP command

This Message is sent when the controller changes the monitor settings.

Notes : For each "OP code page" and "OP code", please refer to "6.VCP command".

#### 4.2.3.1. Format and detail of Set VCP command

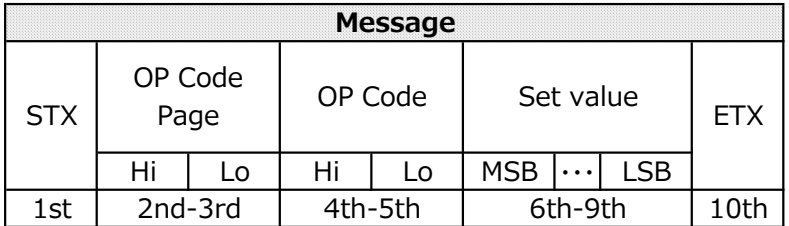

1st) STX: Start of Message

Specify the ASCII code 'STC' (02h).

2nd-3rd) OP code page: Page of operation code

The data in the "OP code page" should be converted to ASCII characters.

ex) Byte data 02h must be converted to ASCII characters '0' and '2' (30h and 32h).

OP code page 02h -> OP code page (Hi) = ASCII '0' (30h)

OP code page  $(Lo) = ASCII '2' (32h)$ 

4th-5th) OP code: Operation code

The data in the "OP code" should be converted to ASCII characters.

ex) Byte data 3Ah must be converted to ASCII characters '3' and 'A' (33h and 41h).

OP code  $3Ah \rightarrow$  OP code  $(Hi) = ASCII'3' (33h)$ 

OP code  $(Lo) = ASCII'A' (41h)$ 

6th-9th) Set value (16bit)

This return value from the monitor is converted to ASCII characters. ex) 0', '1', '2', '3' represent 0123h (291).

10th) ETX: End of Message Specify the ASCII code 'ETX' (03h).

#### 4.2.4. Set VCP command reply

The monitor will echo back this Message in response to the Set VCP command specified in the OP code page and OP code.

Notes : For each "OP code page" and "OP code", please refer to "6.VCP command".

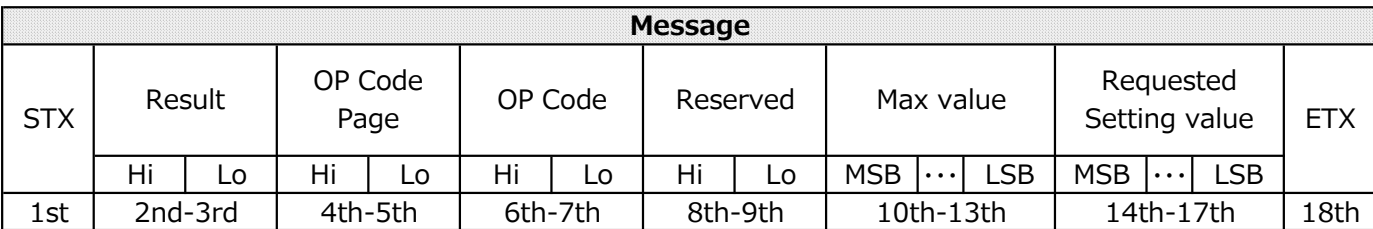

1st) STX: Start of Message Specify the ASCII code 'STC' (02h).

2nd-3rd) Result code:

Returns the execution result.

00h: No error

01h: Unsupported operation on this monitor, or unsupported operation in its current state.

This result code from the monitor has been converted to ASCII characters.

ex) Byte data 01h is converted to ASCII characters '0' and '1' (30h and 31h).

4th-5th) OP code page: Page of operation code

The data in the "OP code page" should be converted to ASCII characters.

ex) Byte data 02h must be converted to ASCII characters '0' and '2' (30h and 32h).

OP code page 02h -> OP code page (Hi) = ASCII '0' (30h)

OP code page  $(Lo) = ASCII'2'$  (32h)

6th-7th) OP code: Operation code

The data in the "OP code" should be converted to ASCII characters.

ex) Byte data 3Ah must be converted to ASCII characters '3' and 'A' (33h and 41h).

OP code 3Ah -> OP code (Hi) = ASCII '3' (33h)

OP code  $(Lo) = ASCII'A' (41h)$ 

8th-9th) Reserved Always specify '0'-'0' (30h, 30h).

- 10th-13th) Max. value: Maximum value the monitor can accept. (16bits) This return value from the monitor is converted to ASCII characters. ex) 0', '1', '2', '3' represent 0123h (291).
- 14th-17th) Requested setting Value: Echo back the parameters for confirmation. (16bits) This return value from the monitor is converted to ASCII characters. ex) 0', '1', '2', '3' represent 0123h (291).

18th) ETX: End of Message Specify the ASCII code 'ETX' (03h).

#### 4.2.5. CTL command

The format of Message in Commands depends on each command.

#### Notes : Refer to "5.CTL Command" for detail.

#### 4.2.6. CTL command replay

The monitor responds to commands received from the controller. The format of Message in Commands depends on each command.

#### Notes : Refer to "5.CTL Command" for detail.

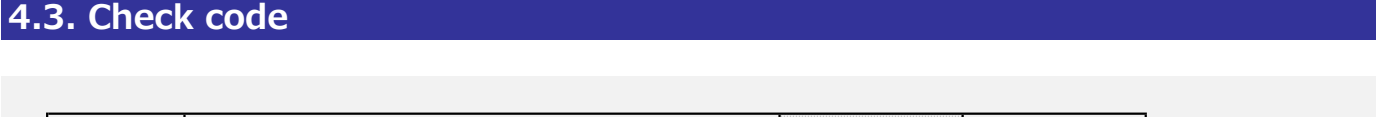

#### 4.3.1. Check code format and calculation method

Check code is the Block Check Code (BCC) from Header to end of Message, excluding SOH. It is calculated by exclusive OR (XOR).

Header Message **Check Code Delimiter** 

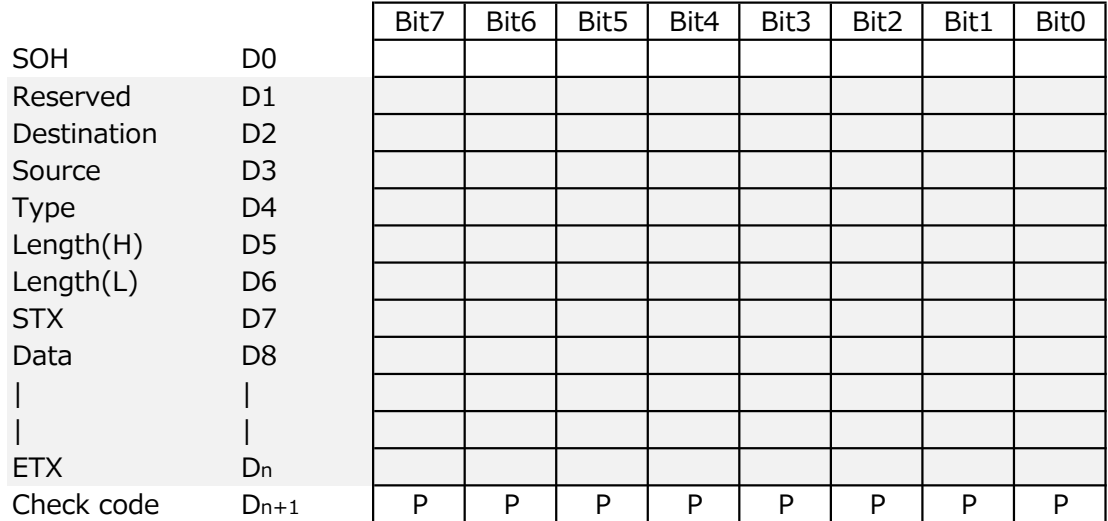

 $D_{n+1}$  = D<sub>1</sub> XOR D<sub>2</sub> XOR D<sub>3</sub> XOR  $_{11}$ , D<sub>n</sub>

XOR : Exclusive OR

An example of Check code (BCC) calculation is shown below.

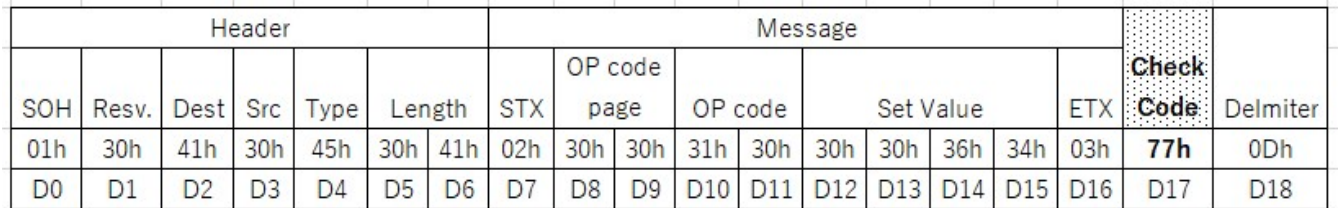

Check code (BCC) D17 = D1 xor D2 xor D3 xor  $\cdots$  xor D14 xor D15 xor D16

 $=$  30h xor 41h xor 30h xor 45h xor 30h xor 41h xor 02h xor 30h xor 30h xor 31h xor 30h xor 30h xor 30h xor 36h xor 34h xor 03h  $= 77h$ 

#### 4.4. Delimiter

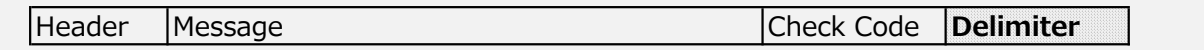

Delimiter has no format or calculation as described so far. Specify 'CR'(0Dh) in ASCII for the Delimiter of the command.

#### 5.1 CTL Command table

The CTL commands supported by this unit are as follows.

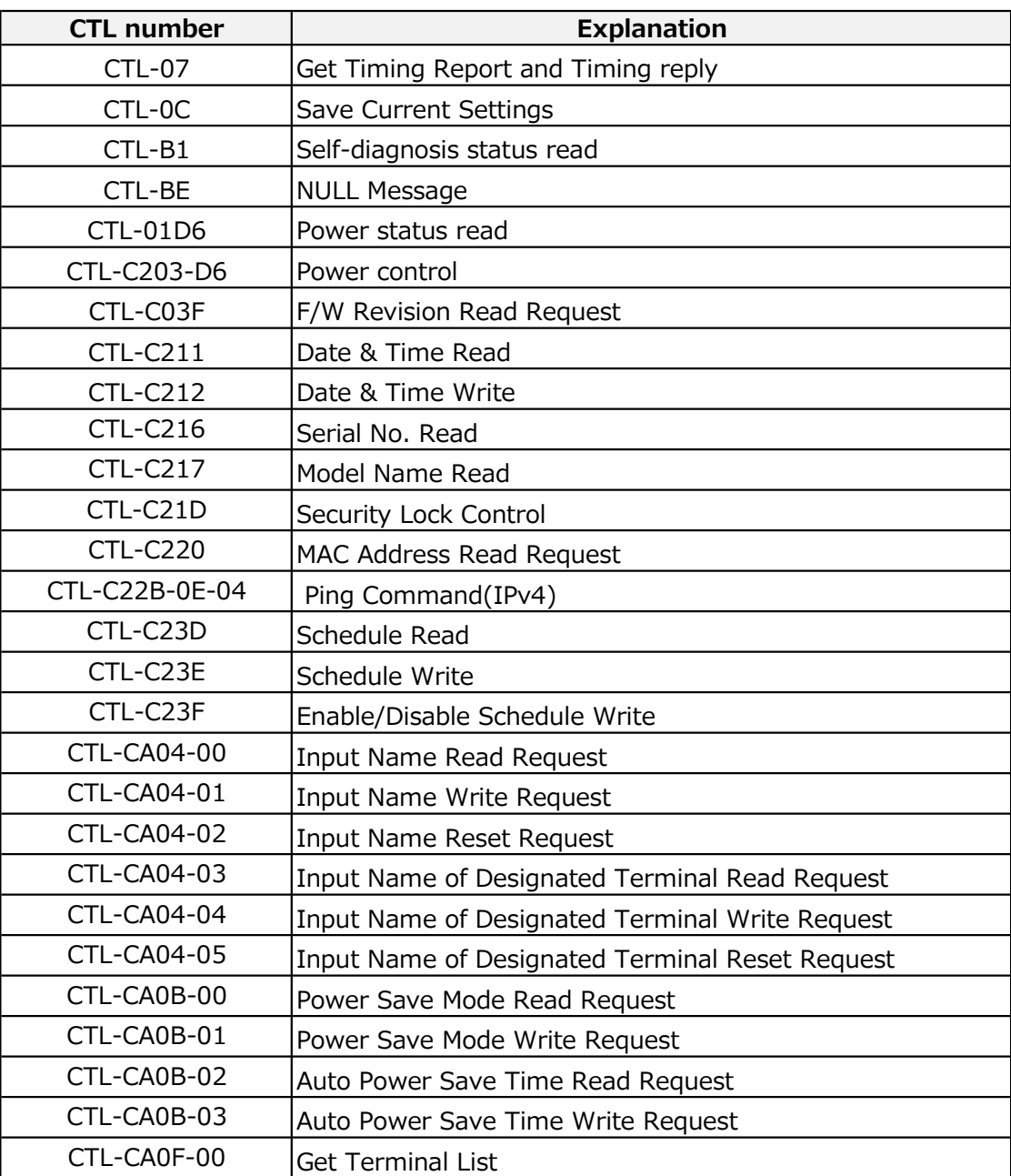

#### 5.2 Detail of CTL command.

This chapter describes the details of the following Message parts for CTL commands.

Header **Message Check Code Delimiter** 

For Header/Check Code/ Delimiter, refer to "4.Command format".

#### 5.2.1 CTL-07. Get Timing Report and Timing reply

This command is used to read the resolution information of the currently displayed image.

【Controller → Monitor】

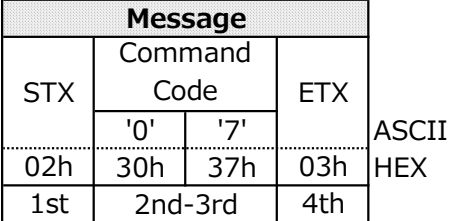

1st) STX: Start Message Specify the ASCII code 'STX' (02h).

2nd-3rd) Command Code: '0'-'7' (30h, 37h)

4th) ETX: End of Message Specify the ASCII code 'ETX' (03h).

【Monitor→Controller(ACK)】

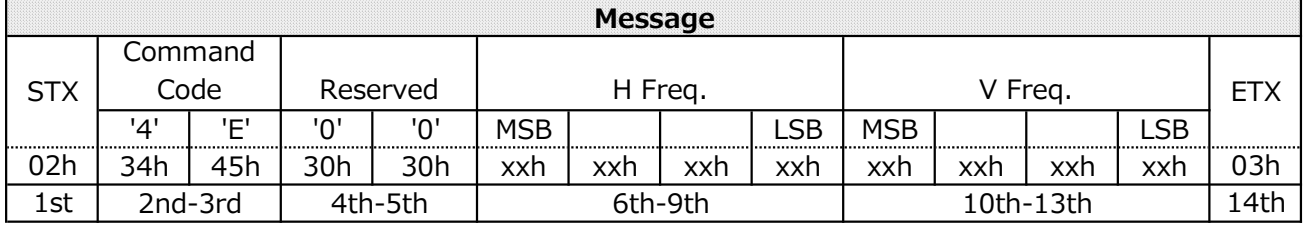

1st) STX: Start Message Responds with the ASCII code 'STX' (02h).

2nd-3rd) Command Code: '4'-'E' (34h, 45h)

4th-5th) Reserved: '0'-'0' (30h, 30h)

- 6th-9th) H Freq: Horizontal sync frequency (0.01kHz unit)
- 10th-13th) V Freq: Vertical sync frequency (0.01Hz unit)

14th) ETX: End of Message Responds with the ASCII code 'ETX' (03h).

ex) If "H Freq" is '1''2''A''9' (31h, 32h, 41h, 39h), it means 47.77kHz.

#### 5.2.2 CTL-0C. Save Current Settings

This command is used to save adjusted values.

When the monitor receives this command, save the current settings in non-volatile memory such as EEPROM.

【Controller → Monitor】

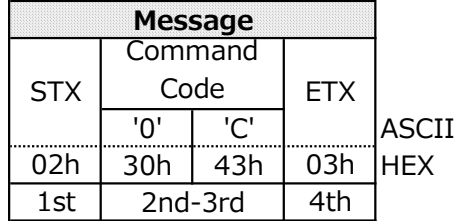

- 1st) STX: Start Message Specify the ASCII code 'STX' (02h).
- 2nd-3rd) Command Code: '0'-'C' (30h, 43h)
- 4th) ETX: End of Message Specify the ASCII code 'ETX' (03h).

【Monitor→Controller(ACK)】

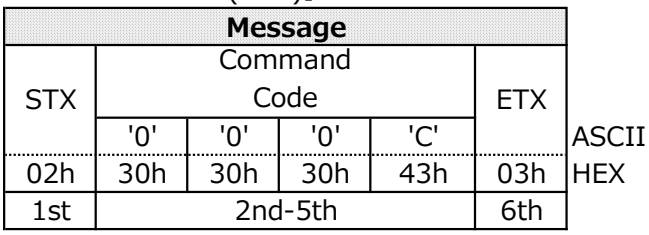

- 1st) STX: Start Message Responds with the ASCII code 'STX' (02h).
- 2nd-5th) Command Code: '0'-'0'-'0'-'C' (30h, 30h, 30h, 43h)
- 6th) ETX: End of Message

Responds with the ASCII code 'ETX' (03h).

#### 5.2.3 CTL-B1. Self-diagnosis status read

This command is used to read the self-diagnostic status.

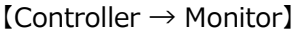

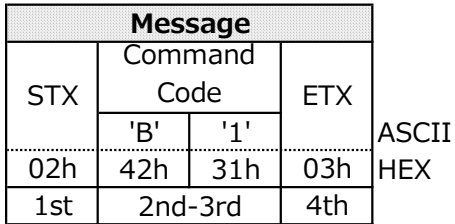

1st) STX: Start Message Specify the ASCII code 'STX' (02h).

2nd-3rd) Command Code: 'B'-'1' (42h, 31h)

4th) ETX: End of Message Specify the ASCII code 'ETX' (03h).

【Monitor→Controller(ACK)】

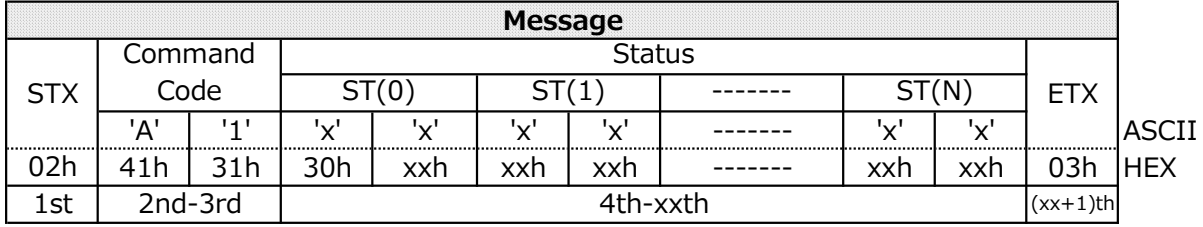

1st) STX: Start Message

Responds with the ASCII code 'STX' (02h).

2nd-3rd) Command Code: 'A'-'1' (41h, 31h)

4th-xxth) Status: Error code

The monitor responds by specifying the appropriate error code in ASCII.

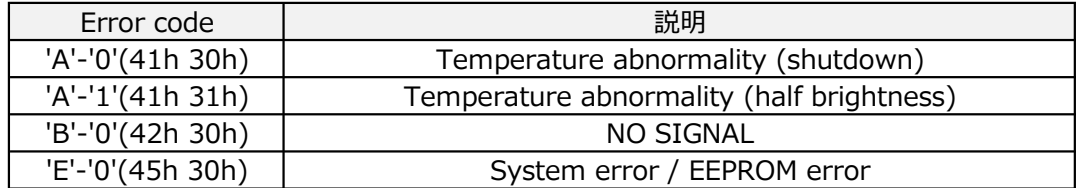

#### Notes:

- ・If no error has occurred, responded with '0'-'0'(30h 30h).
- ・If multiple errors have occurred, multiple error codes are responded.
	- ex) If Temperature abnormality and System error at the same time,  $ST(0)$  and  $ST(1)$  are specified as follows:

ST(0):'A'-'0'(41h 30h) Temperature abnormality (shutdown) ST(1):'E'-'0'(45h 30h) System error

(xx+1)th ETX: End of Message

Responds with the ASCII code 'ETX' (03h).

#### 5.2.4 CTL-BE. NULL Message

The monitor notifies a NULL message to the controller under the following conditions.

- ・When an unsupported CTL command is received.
- ・When the CTL command is received while the monitor side is in the non-executable state.

Notes : refer to "8.Notes - 8.1 Regarding error reply." too.

【Monitor→Controller(ACK)】

| <b>Message</b> |         |     |            |              |
|----------------|---------|-----|------------|--------------|
|                | Command |     |            |              |
| <b>STX</b>     | Code    |     | <b>ETX</b> |              |
|                | 'R'     | 'F' |            | <b>ASCII</b> |
| 02h            | 42h     | 45h | 03h        | <b>HEX</b>   |
| 1st            | 2nd-3rd |     | 4th        |              |

- 1st) STX: Start Message Responds with the ASCII code 'STX' (02h).
- 2nd-3rd) Command Code: 'B'-'E' (42h, 45h)

4th) ETX: End of Message Responds with the ASCII code 'ETX' (03h).

#### 5.2.5 CTL-01D6. Power status read

This command is used to read the power status of the monitor.

 $[Controller \rightarrow Monitor]$ 

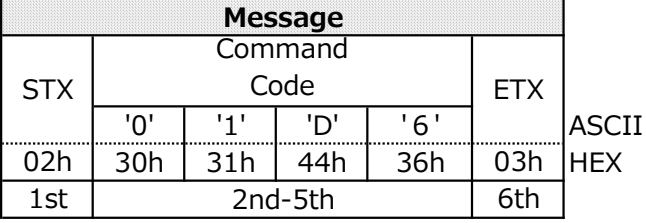

1st) STX: Start Message Specify the ASCII code 'STX' (02h).

2nd-5th) Command Code: '0'-'1'-'D'-'6' (30h, 31h, 44h, 36h)

6th) ETX: End of Message Specify the ASCII code 'ETX' (03h).

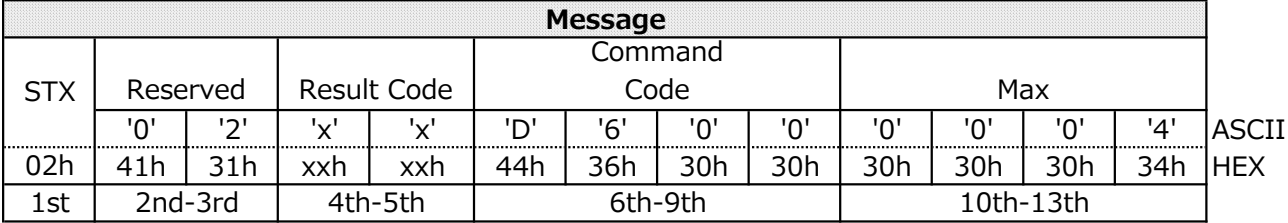

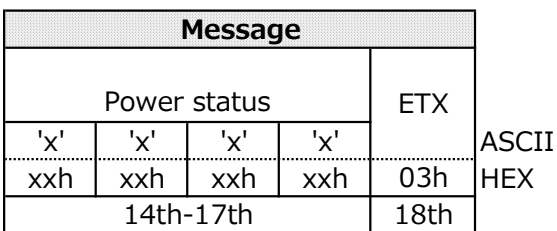

- 1st) STX: Start Message Responds with the ASCII code 'STX' (02h).
- 2nd-3rd) Reserved Responds with ASCII code '0'-'2' (30h, 32h).

4th-5th) Result Code '0'-'0' (30h, 30h) : No error '0'-'1' (30h, 31h) : Error

6th-9th) Command Code: 'D'-'6'-'0'-'0' (44h, 36h, 30h, 30h)

10th-13th) Power status Max value Responds with ASCII code '0'-'0'-'0'-'4' (30h, 30h, 30h, 34h).

14th-17th) Current Power status 0'-'0'-'0'-'1' (30h, 30h, 30h, 31h) : Power on 0'-'0'-'0'-'2' (30h, 30h, 30h, 32h) : Power save 0'-'0'-'0'-'3' (30h, 30h, 30h, 33h) : No use(Reserved) 0'-'0'-'0'-'4' (30h, 30h, 30h, 34h) : Power off

18th ETX: End of Message Responds with the ASCII code 'ETX' (03h).

#### 5.2.6 CTL-C203-D6. Power control

This command requests control of the monitor power.

【Controller → Monitor】

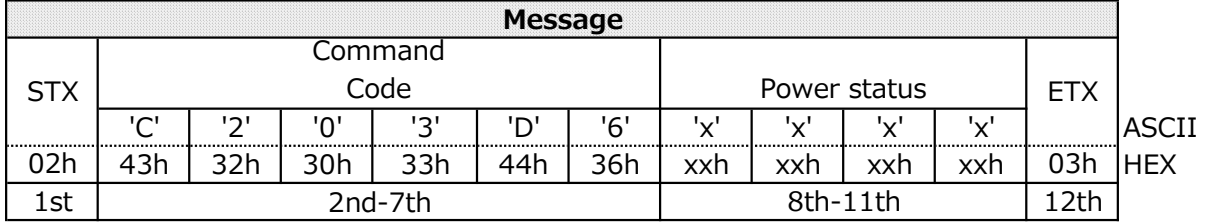

1st) STX: Start Message

Specify the ASCII code 'STX' (02h).

8th-11th) Power status

0'-'0'-'0'-'1' (30h, 30h, 30h, 31h) : Power on

0'-'0'-'0'-'4' (30h, 30h, 30h, 34h) : Power off

12th) ETX: End of Message Specify the ASCII code 'ETX' (03h).

【Monitor→Controller(ACK)】

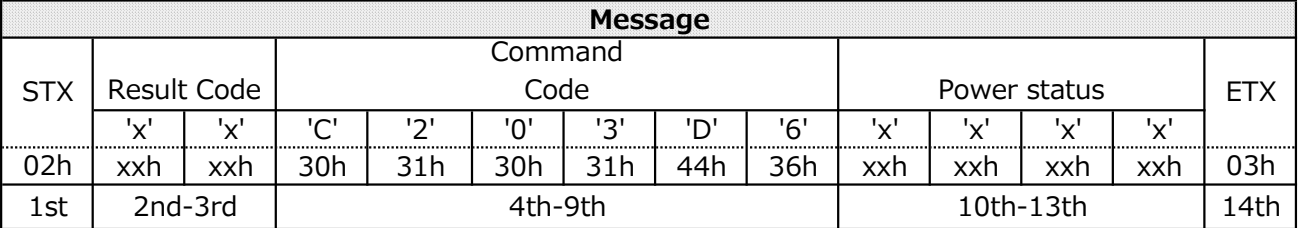

1st) STX: Start Message Responds with the ASCII code 'STX' (02h).

2nd-3th) Result Code

'0'-'0' (30h, 30h) : No error '0'-'1' (30h, 31h) : Error

4nd-9th) Command Code: 'C'-'2'-'0'-'3'-'D'-'6' (43h, 32h, 30h, 33h, 44h, 36h)

10th-13th) Power status

Returns the same value as the Power status of the received command. 0'-'0'-'0'-'1' (30h, 30h, 30h, 31h) : Power on 0'-'0'-'0'-'4' (30h, 30h, 30h, 34h) : Power off

14th ETX: End of Message Responds with the ASCII code 'ETX' (03h).

#### 5.2.7 CTL-C03F. F/W Revision Read Request

This command is used to read the display FW revision.

【Controller → Monitor】

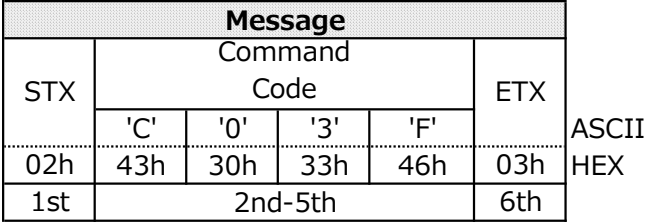

1st) STX: Start Message Specify the ASCII code 'STX' (02h).

2nd-5th) Command Code: 'C'-'0'-'3'-'F' (43h, 30h, 33h, 46h)

6th) ETX: End of Message Specify the ASCII code 'ETX' (03h). 【Monitor→Controller(ACK)】

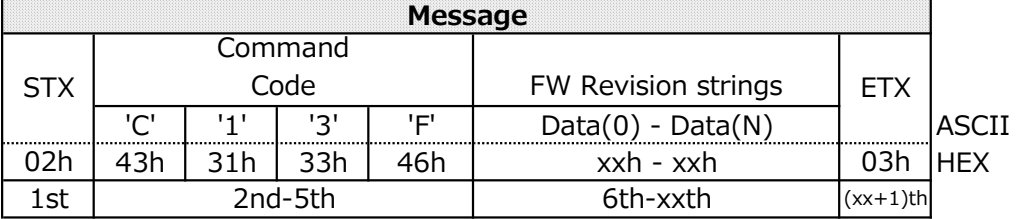

1st) STX : Start Message

Responds with the ASCII code 'STX' (02h).

2nd-5th) Command Code: 'C'-'1'-'3'-'F' (43h, 31h, 33h, 46h)

#### 6th-xxth) FW Revision strings

Returns the revision of FW according to the following conversion rules.

ex) Case of "R1.000AB"

"R1.000AB" = 52h, 31h, 2Eh, 30h, 30h, 30h, 41h, 42h

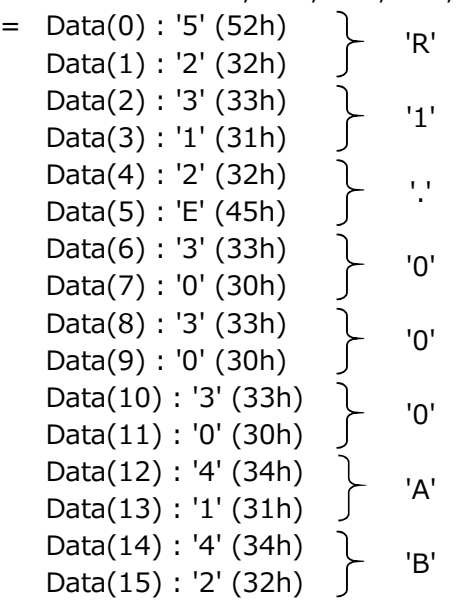

xx+1)th ETX: End of Message Responds with the ASCII code 'ETX' (03h).

#### 5.2.8 CTL-C211. Date & Time Read

This command is used in order to read the setting of Date & Time.

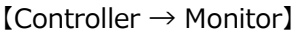

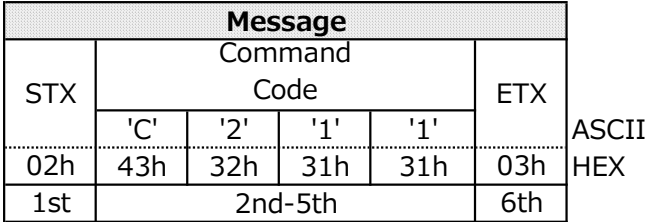

1st) STX: Start of Message Specify the ASCII code 'STX' (02h).

2nd-5th) Command Code: 'C'-'2'-'1'-'1' (43h, 32h, 31h, 31h)

#### 6th) ETX: End of Message Specify the ASCII code 'ETX' (03h).

【Monitor→Controller(ACK)】

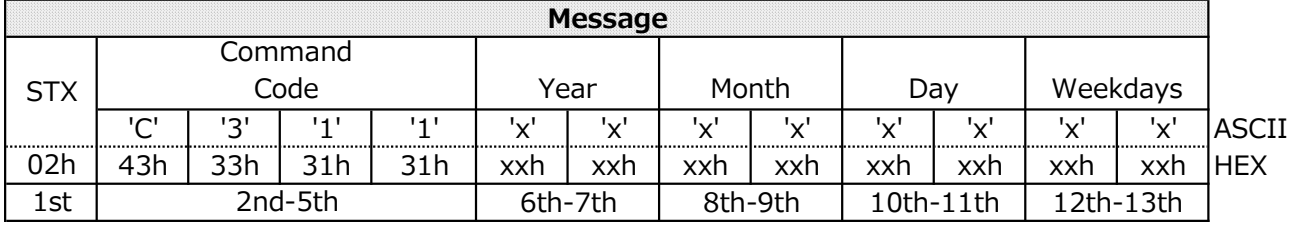

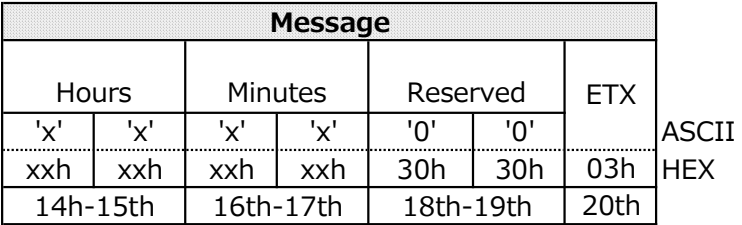

1st) STX: Start of Message Responds with the ASCII code 'STX' (02h).

2nd-5th) Command Code: 'C'-'3'-'1'-'1' (43h, 33h, 31h, 31h)

6th-7th) Year (offset 2000)

'0'-'0' (30h, 30h) : 2000 '1'-'7' (31h, 37h) : 2023 (17h=23) '6'-'3' (36h, 33h) : 2099 (63h=99)

8th-9th) Month '0'-'1' (30h, 30h) : 1  $\sim$ 

'0'-'C' (30h, 43h) : 12

10th-11th) Day '0'-'1' (30h, 30h) : 1  $\sim$ 

'1'-'F' (31h, 46h) : 31

```
12th-13th) Weekdays
   '0'-'0' (30h, 30h) : Sunday
   '0'-'1' (30h, 31h) : Monday
   '0'-'2' (30h, 32h) : Tuesday
   '0'-'3' (30h, 33h) : Wednesday
   '0'-'4' (30h, 34h) : Thursday
   '0'-'5' (30h, 35h) : Friday
   '0'-'6' (30h, 36h) : Saturday
```
14th-15th) Hours '0'-'0' (30h, 30h) : 0  $\sim$ '1'-'7' (31h, 37h) : 23

16th-17th) Minutes

'0'-'0' (30h, 30h) : 0  $\sim$ '3'-'B' (33h, 42h) : 59

- 18th-19th) Reserved Specify the ASCII code '0'-'0' (00h).
- 20th) ETX: End of Message Responds with the ASCII code 'ETX' (03h).

#### 5.2.9 CTL-C212. Date & Time Write

This command is used in order to write the setting of the Date & Time.

【Controller → Monitor】

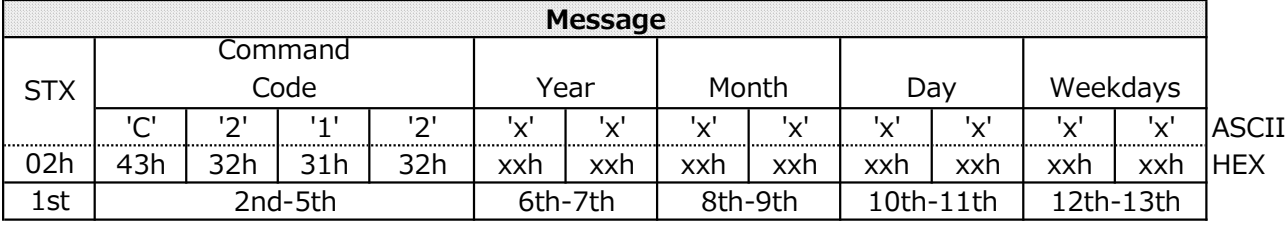

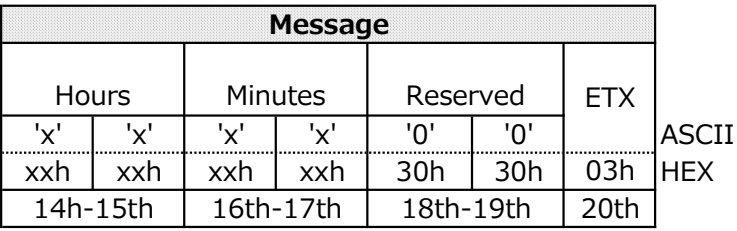

1st) STX: Start of Message Specify the ASCII code 'STX' (02h).

2nd-5th) Command Code: 'C'-'2'-'1'-'2' (43h, 32h, 31h, 32h)

6th-7th) Year (offset 2000) '0'-'0' (30h, 30h) : 2000 '1'-'7' (31h, 37h) : 2023 (17h=23) '6'-'3' (36h, 33h) : 2099 (63h=99)

```
8th-9th) Month
   '0'-'1' (30h, 30h) : 1
```
 $\sim$ '0'-'C' (30h, 43h) : 12

10th-11th) Day

'0'-'1' (30h, 30h) : 1

 $\sim$ '1'-'F' (31h, 46h) : 31

12th-13th) Weekdays '0'-'0' (30h, 30h) : Sunday '0'-'1' (30h, 31h) : Monday '0'-'2' (30h, 32h) : Tuesday '0'-'3' (30h, 33h) : Wednesday '0'-'4' (30h, 34h) : Thursday '0'-'5' (30h, 35h) : Friday '0'-'6' (30h, 36h) : Saturday

14th-15th) Hours '0'-'0' (30h, 30h) : 0  $\sim$ '1'-'7' (31h, 37h) : 23

16th-17th) Minutes

'0'-'0' (30h, 30h) : 0  $\sim$ '3'-'B' (33h, 42h) : 59

18th-19th) Reserved Specify the ASCII code '0'-'0' (30h, 30h).

20th) ETX: End of Message Specify the ASCII code 'ETX' (03h).

【Monitor→Controller(ACK)】

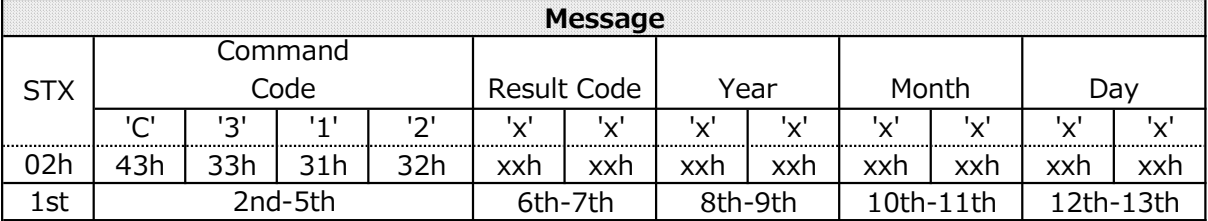

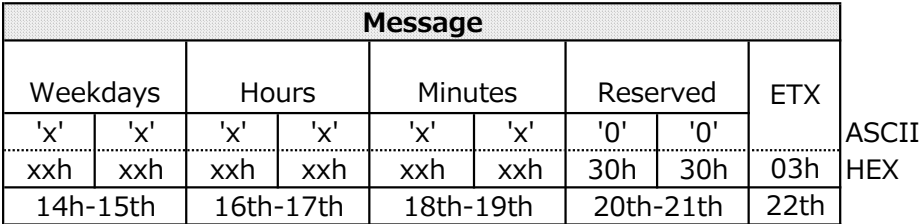

1st) STX : Start of Message Responds with the ASCII code 'STX' (02h).

2nd-5th) Command Code: 'C'-'3'-'1'-'2' (43h, 33h, 31h, 32h)

6th-7th) Result Code '0'-'0' (30h, 30h) : No error '0'-'1' (30h, 31h) : Error

8th-9th) Year (offset 2000) '0'-'0' (30h, 30h) : 2000 '1'-'7' (31h, 37h) : 2023 (17h=23) '6'-'3' (36h, 33h) : 2099 (63h=99)

```
10th-11th) Month
   '0'-'1' (30h, 30h) : 1
   \sim'0'-'C' (30h, 43h) : 12
```
12th-13th) Day '0'-'1' (30h, 30h) : 1  $\sim$ '1'-'F' (31h, 46h) : 31 14th-15th) Weekdays '0'-'0' (30h, 30h) : Sunday '0'-'1' (30h, 31h) : Monday '0'-'2' (30h, 32h) : Tuesday '0'-'3' (30h, 33h) : Wednesday '0'-'4' (30h, 34h) : Thursday '0'-'5' (30h, 35h) : Friday '0'-'6' (30h, 36h) : Saturday 16th-17th) Hours '0'-'0' (30h, 30h) : 0  $\sim$ '1'-'7' (31h, 37h) : 23 18th-19th) Minutes '0'-'0' (30h, 30h) : 0  $\sim$ '3'-'B' (33h, 42h) : 59 20th-21th) Reserved '0'-'0' (30h, 30h)

22th) ETX: End of Message Responds with the ASCII code 'ETX' (03h).

#### 5.2.10 CTL-C216. Serial No. Read

This command is used to read the serial number of the monitor.

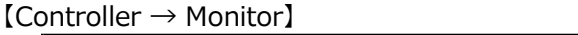

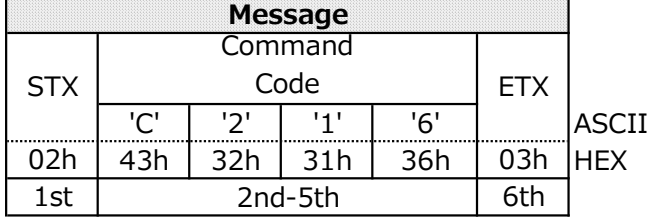

1st) STX: Start Message Specify the ASCII code 'STX' (02h).

2nd-5th) Command Code: 'C'-'2'-'1'-'6' (43h, 32h, 31h, 36h)

6th) ETX: End of Message Specify the ASCII code 'ETX' (03h).

【Monitor→Controller(ACK)】

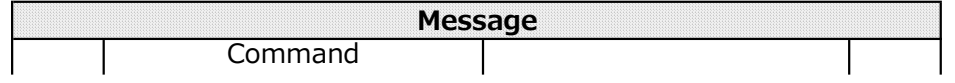

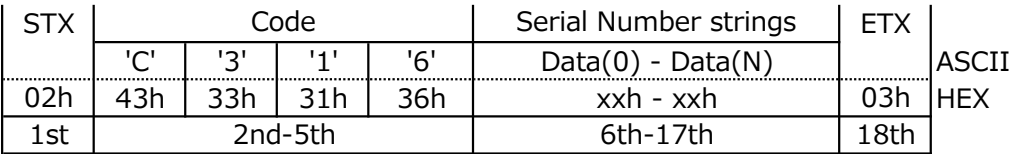

1st) STX: Start Message

Responds with the ASCII code 'STX' (02h).

2nd-5th) Command Code: 'C'-'3'-'1'-'6' (43h, 33h, 31h, 36h)

6th-xxth) Serial Number Strings

Returns the serial number of the monitor according to the following conversion rules.

ex) Case of Serial Number : "012345" "012345" = 33h, 30h, 33h, 31h, 33h, 32h, 33h, 33h,33h, 34h,33h, 35h  $=$  Data $(0)$  : '3' (33h) Data(1) : '0' (30h) Data(2) : '3' (33h) Data(3) : '1' (31h) Data(4) : '3' (33h) Data(5) : '2' (32h) Data(6) : '3' (33h) Data(7) : '3' (33h) Data(8) : '3' (33h) Data(9) : '4' (34h) Data(10) : '3' (33h) Data(11) : '5' (35h) ※ The following shows an example from STX to ETX. STX-'C'-'3'-'1'-'6'-'3'-'0'-'3'-'1'-'3'-'2'-'3'-'3'-'3'-'4'-'3'-'5'-ETX '0' '1' '2' '3' '4' '5'

18th ETX: End of Message

Responds with the ASCII code 'ETX' (03h).

#### 5.2.11 CTL-C217. Model Name Read

This command is used to read the model name of the monitor.

 $[Controller \rightarrow Monitor]$ 

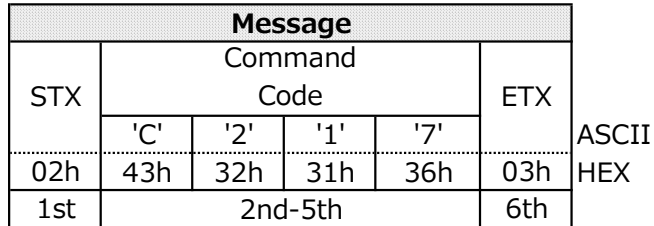

1st) STX: Start Message Specify the ASCII code 'STX' (02h).

2nd-5th) Command Code: 'C'-'2'-'1'-'7' (43h, 32h, 31h, 37h)

6th) ETX: End of Message Specify the ASCII code 'ETX' (03h).

【Monitor→Controller(ACK)】

Message

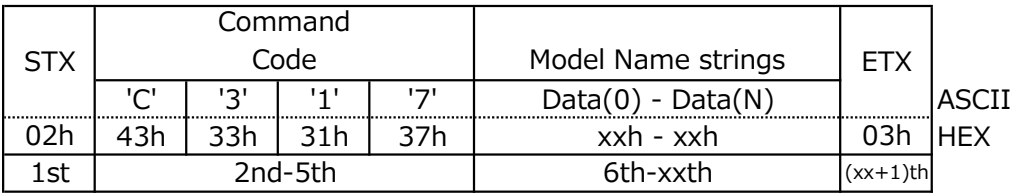

1st) STX: Start Message

Responds with the ASCII code 'STX' (02h).

2nd-5th) Command Code: 'C'-'3'-'1'-'7' (43h, 33h, 31h, 37h)

6th-xxth) Model Name strings

Returns the model name of the monitor according to the following conversion rules.

- ex) Case of Model Name: "ME432"
	- "ME432" = 34h, 44h, 34h, 35h, 33h, 34h, 33h, 33h,33h, 32h
	- $=$  Data $(0)$  : '4'  $(34h)$ Data(1) : 'D' (44h) Data(2) : '4' (34h) Data(3) : '5' (35h) Data(4) : '3' (33h) Data(5) : '4' (32h) Data(6) : '3' (33h) Data(7) : '3' (33h) Data(8) : '3' (33h) Data(9) : '2' (34h) ※ The following shows an example from STX to ETX. 'M' 'E' '4' '3' '2'

STX-'C'-'3'-'1'-'7'-'4'-'D'-'4'-'5'-'3'-'4'-'3'-'3'-'3'-'2'-ETX

xx+1)th ETX: End of Message Responds with the ASCII code 'ETX' (03h).

#### 5.2.12 CTL-C21D. Security Lock Control

This command is used to change the settings of the security lock feature.

If the 4 digit passcode matches the passcode registered in the display,

the command is executed and returns a "No error" Result code and the changed state.

If the passcodes do not match,

the settings are not changed and the result code of "error" and the current status are returned.

If you receive this command while the display is waiting for passcode, it only checks for the passcode. If passcode is OK, Lock mode will be canceled for a certain period of time,

but the "enable/disable" parameter is not applied(mode is not chnaged).

#### **NOTE**

In the case of Aladdin, the display can set a passcode of up to 4 digits or more than 4 digits, but this command cannot set a 4-digit passcode,

so if the display is set with a passcode other than 4 digits,

the result code of "error" and the current status are returned.

【Controller → Monitor】

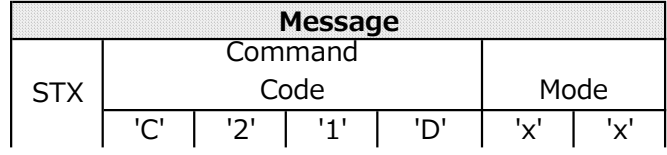

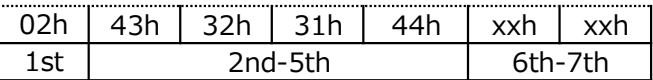

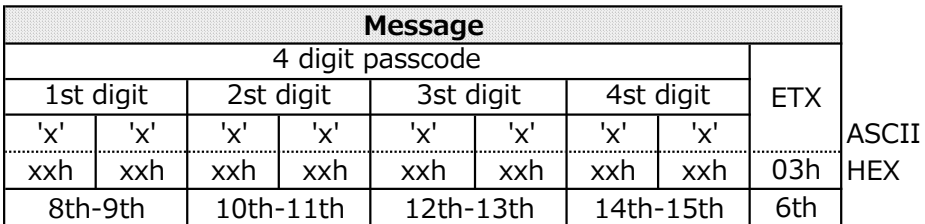

1st) STX: Start of Message Specify the ASCII code 'STX' (02h).

2nd-5th) Command Code: 'C'-'2'-'1'-'D' (43h, 32h, 31h, 44h)

#### 6th-7th) Mode

- bit0 : Start-up lock
- bit1 : control lock
- bit2 : Lock Admin Setting
- bit3 : (Reserved)
- bit4 : (Reserved)
- bit5 : (Reserved)
- bit6 : (Reserved)
- bit7 : (Reserved)

※ Multiple bits can be set ON.

#### Ex)

```
'0'-'1' (30h, 30h) : Start-up lock is ON
       '0'-'3' (30h, 33h) : Start-up lock and contorl lock are ON
       '0'-'4' (30h, 34h) : Lock Admin Setting is ON
       '0'-'5' (30h, 35h) : Start-up lock and Lock Admin Setting are ON
8th-9th) 4 digit passcode - 1st digit
   '0'-'0' (30h, 30h) : 0
   \sim'0'-'9' (30h, 39h) : 9
10th-11h) 4 digit passcode - 2nd digit
   '0'-'0' (30h, 30h) : 0
   \sim'0'-'9' (30h, 39h) : 9
12th-13th) 4 digit passcode - 3rd digit
   '0'-'0' (30h, 30h) : 0
   \sim'0'-'9' (30h, 39h) : 9
14th-15th) 4 digit passcode - 4th digit
   '0'-'0' (30h, 30h) : 0
   \sim'0'-'9' (30h, 39h) : 9
```
#### 16th) ETX: End of Message Specify the ASCII code 'ETX' (03h).

 $[Monitor \rightarrow Controller(ACK)]$ 

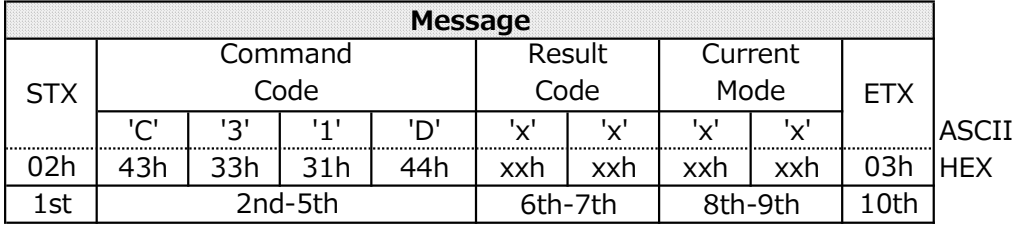

1st) STX: Start of Message Responds with the ASCII code 'STX' (02h).

2nd-5th) Command Code: 'C'-'3'-'1'-'D' (43h, 33h, 31h, 44h)

6th-7th) Result Code

'0'-'0' (30h, 30h) : No error '0'-'1' (30h, 31h) : Error

#### 8th-9th) Current Mode

bit0 : Start-up lock

- bit1 : control lock
- bit2 : Lock Admin Setting
- bit3 : (Reserved)
- bit4 : (Reserved)
- bit5 : (Reserved)
- bit6 : (Reserved)
- bit7 : (Reserved)

※ Multiple bits can be set ON.

#### Ex)

'0'-'1' (30h, 30h) : Start-up lock is ON '0'-'3' (30h, 33h) : Start-up lock and contorl lock are ON '0'-'4' (30h, 34h) : Lock Admin Setting is ON '0'-'5' (30h, 35h) : Start-up lock and Lock Admin Setting are ON

10th ETX: end of Message

Responds with the ASCII code 'ETX' (03h).

#### 5.2.13 CTL-C220. MAC Address Read

This command is used to read the MAC address.

【Controller → Monitor】

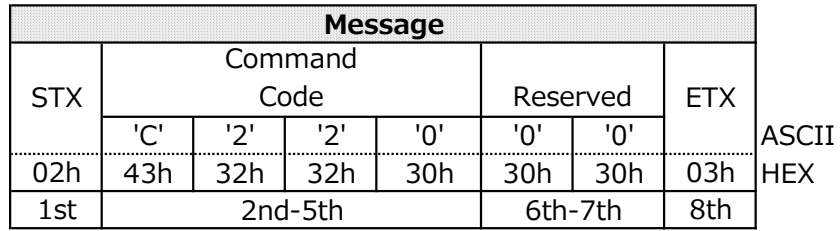

#### 1st) STX: Start Message Specify the ASCII code 'STX' (02h).

2nd-5th) Command Code: 'C'-'2'-'2'-'0' (43h, 32h, 32h, 30h)

6th-7th) Reserved: '0'-'0' (30h, 30h)

8th) ETX: End of Message Specify the ASCII code 'ETX' (03h).

【Monitor→Controller(ACK)】

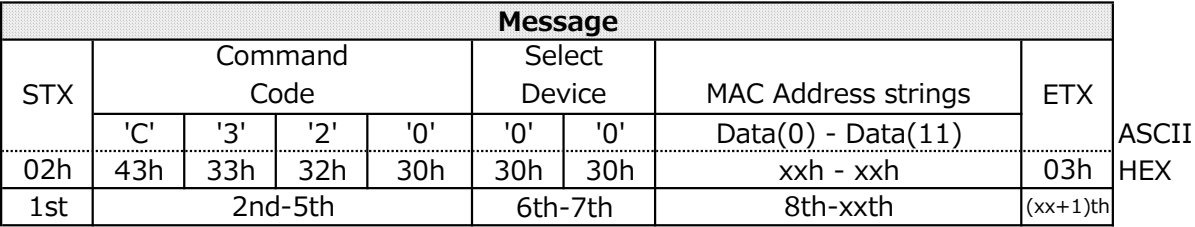

1st) STX: Start Message

Responds with the ASCII code 'STX' (02h).

2nd-5th) Command Code: 'C'-'3'-'2'-'0' (43h, 33h, 32h, 30h)

6th-7th) Select Device

This is the area used if the monitor is a model with multiple MAC Addresses. If there is only one MAC Address, specify the ASCII code '0'-'0' (30h, 30h).

#### 8th-xxth) MAC Address strings

Returns the MAC Address of the monitor according to the following conversion rules. ex) Case of MAC Address : "11-22-33-44-55-66"

- Data(0) : '1' (31h) Data(1) : '1' (31h) Data(2) : '2' (32h) Data(3) : '2' (32h) Data(4) : '3' (33h) Data(5) : '3' (33h) Data(6) : '4' (34h) Data(7) : '4' (34h) Data(8) : '5' (35h) Data(9) : '5' (35h) Data(10) : '6' (36h) Data(11) : '6' (36h)
- ※ Maximum 12 bytes
- ※ The following shows an example from STX to ETX.

STX-'C'-'3'-'2'-'0'-'1'-'1'-'2'-'2'-'3'-'3'-'4'-'4'-'5'-'5'-'6'-'6'-ETX

xx+1)th ETX: End of Message Responds with the ASCII code 'ETX' (03h).

#### 5.2.14 CTL-C22B-0E-04. Ping Command(IPv4)

This command uses the "PING" function of the monitor and causes it to perform a ping.

【Controller → Monitor】

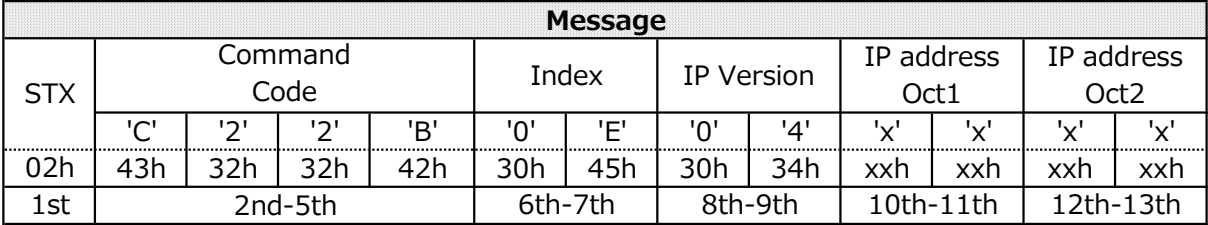

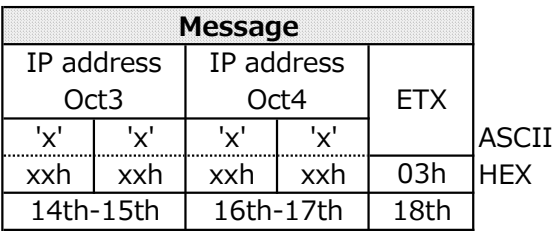

1st) STX: Start Message Specify the ASCII code 'STX' (02h).

2nd-5th) Command Code: 'C'-'2'-'2'-'0' (43h, 32h, 32h, 42h)

6th -7th) Index: '0'-'E' 0E(30h 45h)

- 8th -9th) IP Version 04(30h 34h)
- 10th -11th) IP address Oct1 Specifies the first octet of the destination IP address. ※2 bytes in hexadecimal  $0('30h' 30h') \sim FF('46h' 46h')$
- 12th -13th) IP address Oct2 Specifies the second octet of the destination IP address. ※2 bytes in hexadecimal  $0('30h' 30h') \sim FF('46h' '46h')$
- 14th -15th) IP address Oct2 Specifies the 3rd octet of the destination IP address. ※2 bytes in hexadecimal  $0('30h' 30h') \sim FF('46h' '46h')$
- 16th -17th) IP address Oct2 Specifies the 4th octet of the destination IP address. ※2 bytes in hexadecimal  $0('30h' 30h') \sim FF('46h' '46h')$
- 18th ETX: End of Message Specify the ASCII code 'ETX' (03h).

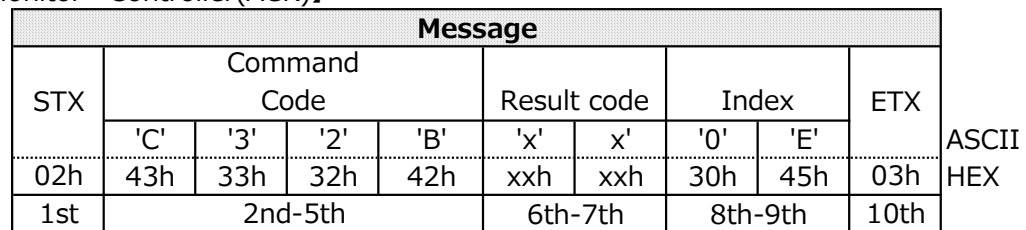

【Monitor→Controller(ACK)】

1st) STX: Start Message

Responds with the ASCII code 'STX' (02h).

2nd-5th) Command Code: 'C'-'3'-'1'-'D' (43h, 33h, 31h, 44h)

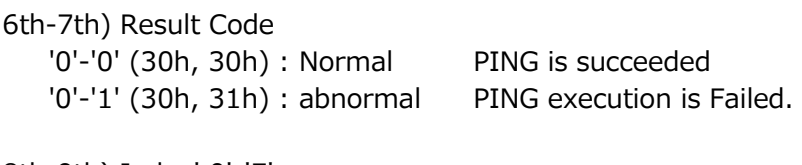

8th-9th) Index' 0'-'E' 0E(30h 45h)

10th ETX: End of Message Responds with the ASCII code 'ETX' (03h).

#### 5.2.15 CTL-C23D. Schedule Read

This command is used to read the schedule settings.

【Controller → Monitor】

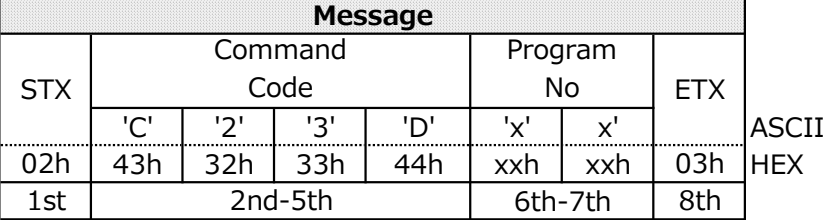

1st) STX: Start Message Specify the ASCII code 'STX' (02h).

2nd-5th) Command Code: 'C'-'2'-'3'-'D' (43h, 32h, 33h, 44h)

```
6th -7th) Program No
```
Specify Program number as below. '0'-'0' (30h, 30h) : No.1  $\sim$ '0'-'E' (30h, 45h) : No.15

8th) ETX: End of Message

Specify the ASCII code 'ETX' (03h).

【Monitor→Controller(ACK)】

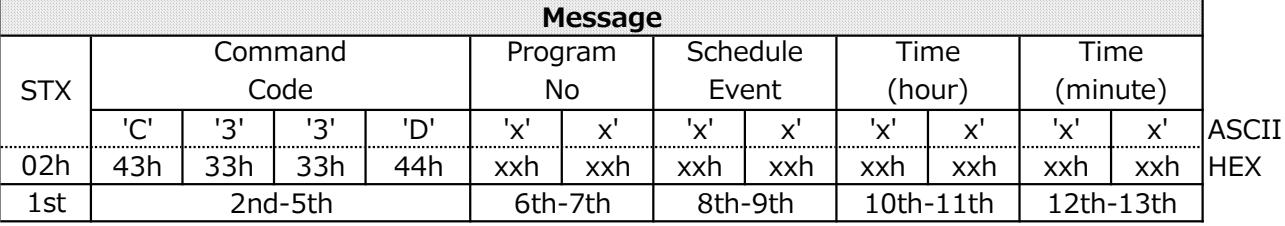

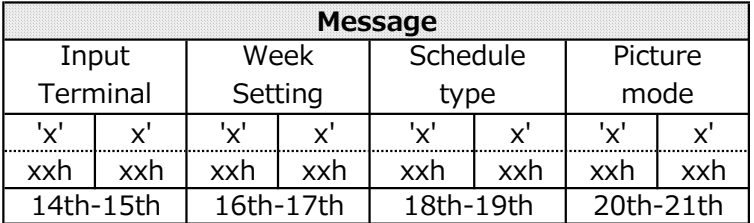

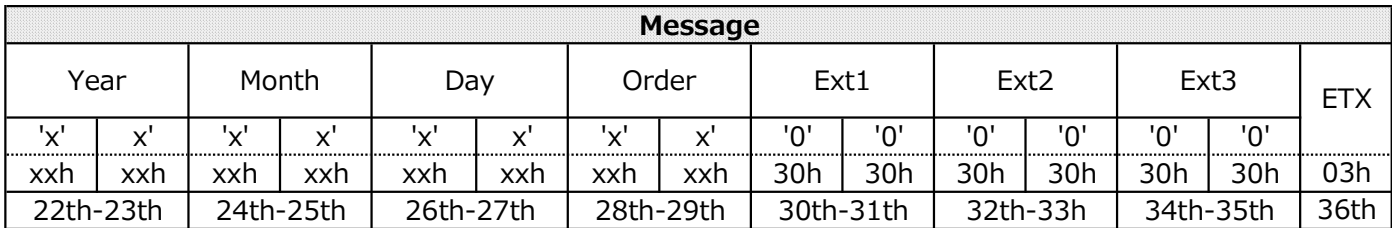

1st) STX: Start Message Responds with the ASCII code 'STX' (02h).

2nd-5th) Command Code: 'C'-'2'-'3'-'D' (43h, 32h, 33h, 44h)

6th -7th) Program No Specify Program number as below. '0'-'0' (30h, 30h) : No.1  $\sim$ '0'-'E' (30h, 45h) : No.15 8th -9th)Schedule event '0'-'1' (30h, 31h) : Power ON '0'-'2' (30h, 32h) : Power OFF '0'-'3' (30h, 33h) : Reserved '0'-'4' (30h, 34h) : Reboot 10th -11th)Execution time of schedule (hour)  $'0'$ -'0' (30h, 30h) : 0  $\sim$ '1'-'7' (31h, 37h) : 23 '1'-'8' (31h, 38h) : "----" Default 12th -13th)Execution time of schedule (min)  $'0'$ -'0' (30h, 30h) : 0  $\sim$ '3'-'B' (33h, 42h) : 59 '3'-'C' (33h, 43h) : "----" Default 14th -15th)Input Terminal '0'-'0' (30h, 30h) : No mean (works on last memory) '1'-'1' (31h, 31h) : HDMI1  $'1'-'2'$  (31h, 32h) '8'-'2' (38h, 32h) : HDMI3 '8'-'9' (38h, 39h) : USB-C '8'-'7' (38h, 37h) : Home 16th -17th)Day of the week setting Returns a bit pattern of the execution action being set. bit 0 : Mon bit 1 : Tues bit 2 : Wed bit 3 : Thurs bit 4 : Fri

bit 5 : Sat

More than one may be set up at the same time. For examples) Mon and Sat are set at the same time. bit0,bit5  $\rightarrow$  0100001  $\rightarrow$  0x21  $\rightarrow$  '2'-'1' (32h, 31h) If Schedule event is "Reboot", all bits are set. bit0~bit6  $\rightarrow$  0111111  $\rightarrow$  0x7F  $\rightarrow$  '7'-'F' (37h, 46h)

#### 18th -19th)Schedule Type

Returns a bit pattern of the execution action being set.

- bit 0 : (Reserved) bit 1 : WEEK the week of execution  $\mathbb{X}$ Always "1" bit 2 : Enable/Disable Enable/disable designated program number
- bit 3 : (Reserved)
- bit 4 : (Reserved)
- bit 5 : (Reserved)
- bit 6 : (Reserved)
- bit 7 : (Reserved)

in this case of WEEK, the operation day is based on the "Day of the week setting" Refer to CTL-C23E. Schedule Write for details.

20th -21th)Picture mode Not supported by this monitor. '0' for all.

22th -23th)Year Date of Execution Not supported by this monitor. '0' for all.

- 24th -25th)Month Date of Execution Not supported by this monitor. '0' for all.
- 26th -27th)Day Date of Execution Not supported by this monitor. '0' for all.
- 28th -35th)Order, Ext1 ,Ext2, Ext3 Not supported by this monitor. '0' for all.
- 36th ETX: Message End Responds with the ASCII code 'ETX' (03h).

#### 5.2.16 CTL-C23E. Schedule Write

This command is used to set the schedule settings.

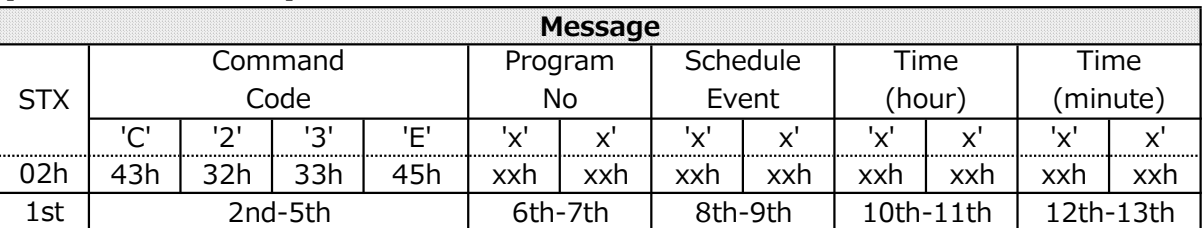

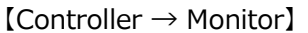

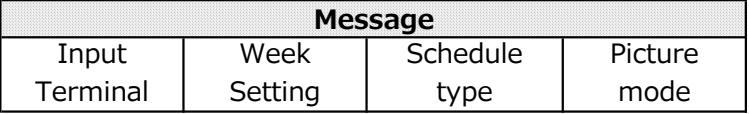

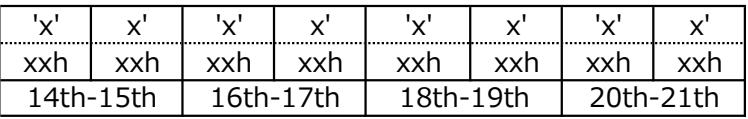

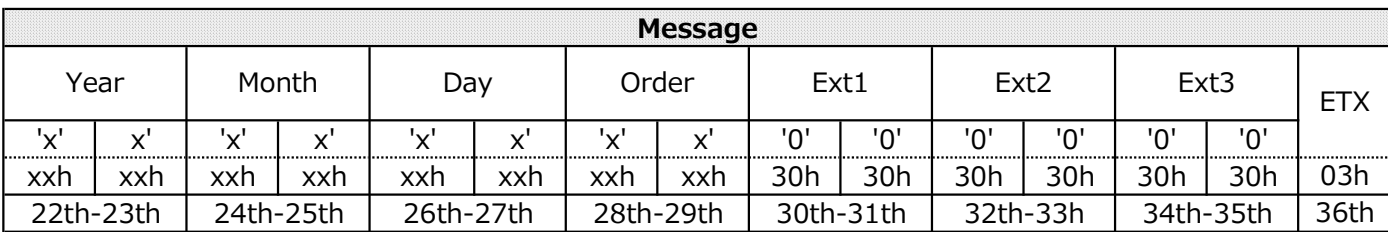

1st) STX: Start Message Specify the ASCII code 'STX' (02h).

2nd-5th) Command Code: 'C'-'2'-'3'-'E' (43h, 32h, 33h, 44h)

6th -7th) Program No

'0'-'0' (30h, 30h) : No.1  $\sim$ '0'-'E' (30h, 45h) : No.15 8th -9th)Schedule event '0'-'1' (30h, 31h) : Power ON '0'-'2' (30h, 32h) : Power OFF '0'-'3' (30h, 33h) : Reserved '0'-'4' (30h, 34h) : Reboot 10th -11th)Execution time of schedule (hour)  $'0'$ -'0' (30h, 30h) : 0  $\sim$ '1'-'7' (31h, 37h) : 23 '1'-'8' (31h, 38h) : "----" default 12th -13th)Execution time of schedule (min)  $'0'$ -'0' (30h, 30h) : 0  $\sim$ '3'-'B' (33h, 42h) : 59 '3'-'C' (33h, 43h) : "----" default 14th -15th)Input terminal '0'-'0' (30h, 30h) : No mean (works on last memory) '1'-'1' (31h, 31h) : HDMI1 '1'-'2' (31h, 32h) : HDMI2 '8'-'2' (38h, 32h) : HDMI3 '8'-'9' (38h, 39h) : USB-C '8'-'7' (38h, 37h) : Home 16th -17th)Day of the week setting Specify a bit pattern of the execution action being set. bit 0 : Mon bit 1 : Tues bit 2 : Wed bit 3 : Thurs bit 4 : Fri

bit 5 : Sat

bit 6 : Sun

More than one may be set up at the same time. For examples) Mon and Sat are set at the same time. bit0,bit5 → 0100001 → 0x21 → '2'-'1' (32h, 31h) If Schedule event is "Reboot", Day of the week setting is ignored, and Reboot is executed everyday.

18th -19th)Schedule Type

Specify a bit pattern of the execution action being set.

- bit 0 : (Reserved)
- bit 1 : (Reserved)
- bit 2 : Enable/Disable Enable/disable designated program number
- bit 3 : (Reserved)
- bit 4 : (Reserved)
- bit 5 : (Reserved)
- bit 6 : (Reserved)
- bit 7 : (Reserved)

20th -21th)Picture mode

Don't care.

22th -23th)Year Don't care.

24th -25th)Month Don't care.

26th -27th)Day Don't care.

28th -35th)Order, Ext1 ,Ext2, Ext3 Don't care.

36th ETX: Message End Specify the ASCII code 'ETX' (03h).

【Monitor→Controller(ACK)】

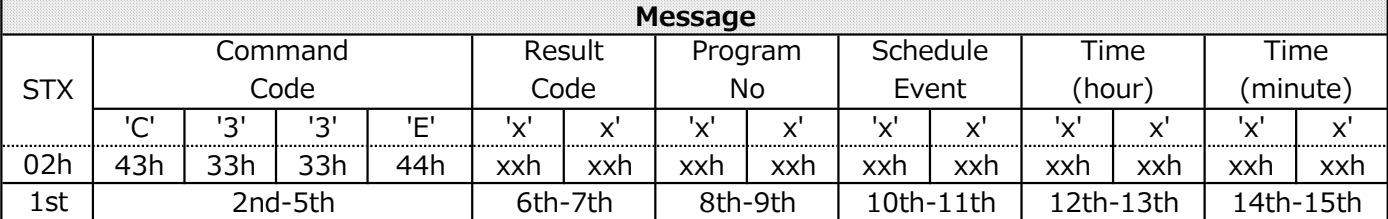

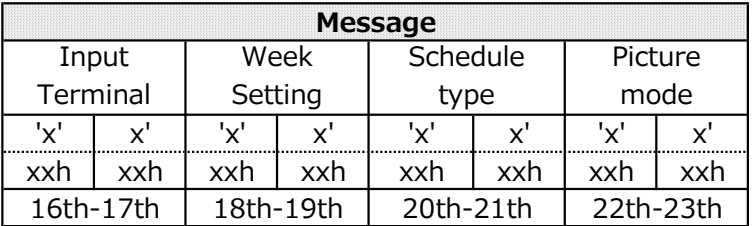

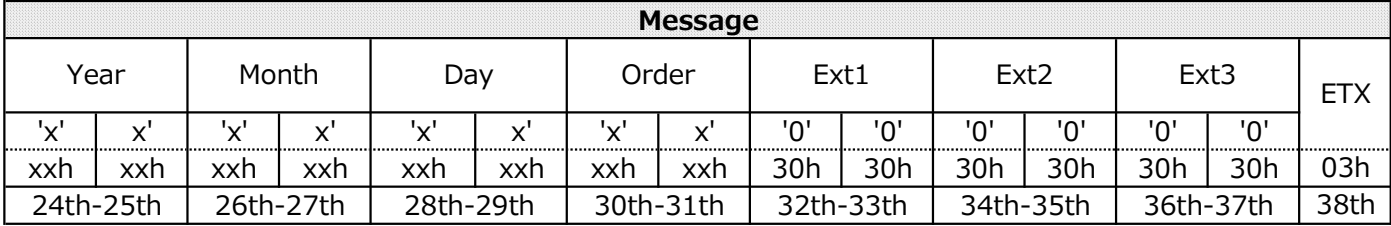

1st) STX: Start Message

Responds with the ASCII code 'STX' (02h).

2nd-5th) Command Code: 'C'-'3'-'3'-'E' (43h, 33h, 33h, 44h)

6th -7th) Result Code

'0'-'0' (30h, 30h) : No error It means that the setup was successful '0'-'1' (30h, 31h) : Error It means that the setup was failed.

The following returns the contents of the command as it was when it was set up. 8th -9th) Program No

'0'-'0' (30h, 30h) : No.1  $\sim$ '0'-'E' (30h, 45h) : No.15 10th -11th)schedule event '0'-'1' (30h, 31h) : Power ON '0'-'2' (30h, 32h) : Power OFF '0'-'3' (30h, 33h) : Reserved '0'-'4' (30h, 34h) : Reboot 12th -13th)Execution time of schedule (hour)  $'0'$ -'0' (30h, 30h) : 0  $\sim$ '1'-'7' (31h, 37h) : 23 '1'-'8' (31h, 38h) : None 14th -15th)Execution time of schedule (min)  $'0'$ -'0' (30h, 30h) : 0  $\sim$ '3'-'B' (33h, 42h) : 59 '3'-'C' (33h, 43h) : "----" default 16th -17th)Input Terminal '0'-'0' (30h, 30h) : No mean (works on last memory) '1'-'1' (31h, 31h) : HDMI1 '1'-'2' (31h, 32h) : HDMI2 '8'-'2' (38h, 32h) : HDMI3 '8'-'9' (38h, 39h) : USB-C '8'-'7' (38h, 37h) : Home 18th -19th)Day of the week setting bit 0 : Mon bit 1 : Tues bit 2 : Wed bit 3 : Thurs bit 4 : Fri

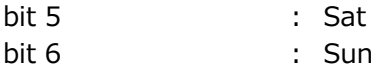

20th -21th)Schedule Type

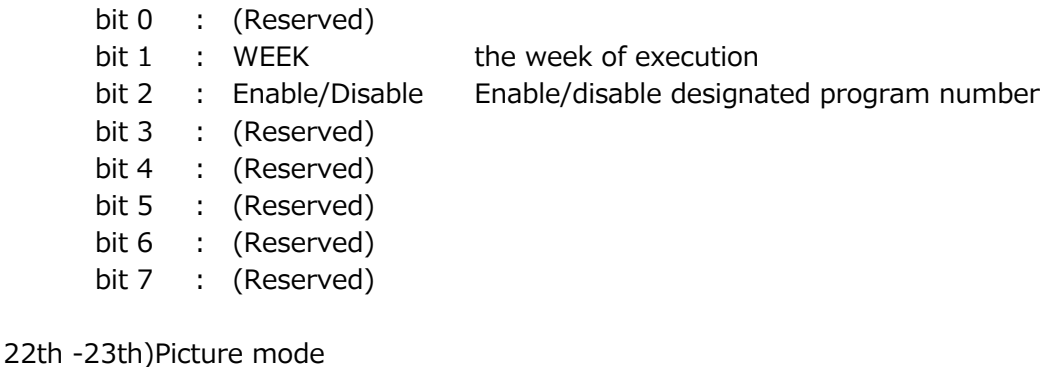

24th -25th)Year

26th -27th)Month

28th -29th)Day

30th -37th)Order, Ext1 ,Ext2, Ext3

38th)ETX: Message End Responds with the ASCII code 'ETX' (03h).

#### 5.2.17 CTL-C23F. Enable/Disable Schedule writes

this command is to set/read enable or disable Schedule function. 【Controller → Monitor】

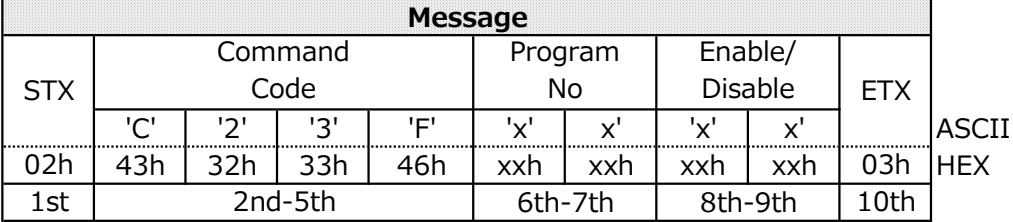

#### 1st) STX : Message start Specify ASCII Code 'STX'(02h)

2nd-5th) Command Code: 'C'-'2'-'3'-'F' (43h, 32h, 33h, 46h)

6th-7th)Program No

'0'-'0' (30h, 30h) : No.1  $\sim$ '0'-'D' (30h, 44h) : No.14

8th-9th) Enable / Disable

0'-'0' (30h, 30h) : Disable 0'-'1' (30h, 31h) : Enable 0'-'2' (30h, 32h) : Delete

10th)ETX: Message End Specify the ASCII code 'ETX' (03h).

【Monitor→Controller(ACK)】

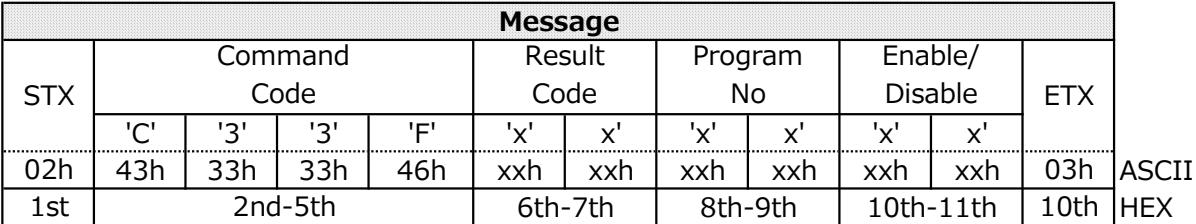

1st) STX: Message Start

Responds with the ASCII code 'STX' (02h).

2nd-5th) Command Code: 'C'-'2'-'3'-'F' (43h, 32h, 33h, 46h)

6th -7th) Result Code

'0'-'0' (30h, 30h) : No error '0'-'1' (30h, 31h) : Error

The following returns the contents of the command as it was when it was set up. 8th-9th)Program No

'0'-'0' (30h, 30h) : No.1  $\sim$ '0'-'D' (30h, 44h) : No.14

10th-11th) Enable / Disable

0'-'0' (30h, 30h) : Disable 0'-'1' (30h, 31h) : Enable 0'-'2' (30h, 32h) : Delete

12th)ETX: MessageEnd

Responds with the ASCII code 'ETX' (03h).

#### 5.2.18 CTL-CA04-00. Input Name Read Request

This command is used to read the current input terminal name.

【Controller → Monitor】

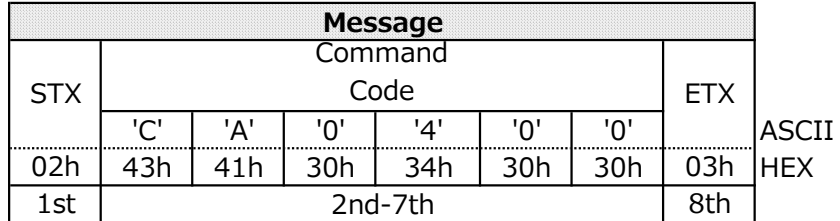

1st) STX: Start of Message

Specify the ASCII code 'STX' (02h).

2nd-7th) Command Code: 'C'-'A'-'0'-'4'-'0'-'0' (43h, 41h, 30h, 34h, 30h, 30h)

8th) ETX: End of Message Specify the ASCII code 'ETX' (03h).

【Monitor→Controller(ACK)】

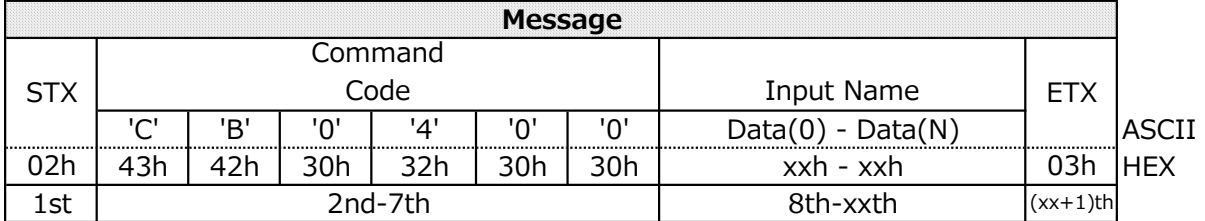

1st) STX: Start of Message

Responds with the ASCII code 'STX' (02h).

2nd-7th) Command Code: 'C'-'B'-'0'-'4'-'0'-'0' (43h, 42h, 30h, 34h, 30h, 30h)

8th-xxth) Input Name

'Returns the current input terminal name according to the following conversion rules. Ex.) In case "HDMI1"

"HDMI1" = 48h, 44h, 4Dh, 49h, 31h  $=$  Data $(0)$  : '4'  $(34h)$ Data(1) : '8' (38h) Data(2) : '4' (34h) Data(3) : '4' (34h) Data(4) : '4' (34h) Data(5) : 'D' (44h) Data(6) : '4' (34h) Data(7) : '9' (49h) Data(8) : '3' (33h) Data(9) : '1' (31h) '1' 'H' 'D' 'M' 'I'

※ Max 28byte (Max 14 character)

xx+1)th ETX: End of Message Responds with the ASCII code 'ETX' (03h).

#### 5.2.19 CTL-CA04-01. Input Name Write Request

This command is used to write the current input terminal name.

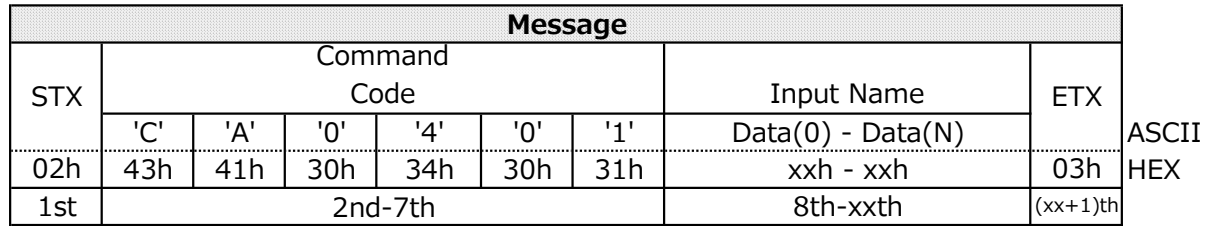

【Controller → Monitor】

1st) STX: Start of Message

Specify the ASCII code 'STX' (02h).

2nd-7th) Command Code: 'C'-'A'-'0'-'4'-'0'-'1' (43h, 41h, 30h, 34h, 30h, 31h)

8th-xxth) Input Name

Specify the name of the rewritten Input Name according to the following rules. Ex.) In case "HDMI1"

"HDMI1" = 48h, 44h, 4Dh, 49h, 31h  $=$  Data $(0)$  : '4'  $(34h)$ Data(1) : '8' (38h) Data(2) : '4' (34h) Data(3) : '4' (34h) Data(4) : '4' (34h) Data(5) : 'D' (44h) Data(6) : '4' (34h) Data(7) : '9' (49h) Data(8) : '3' (33h) Data(9) : '1' (31h) 'H' 'D' 'M' 'I' '1'

※ Max 28byte (Max 14 character)

(xx+1)th ETX: End of Message Specify the ASCII code 'ETX' (03h).

【Monitor→Controller(ACK)】

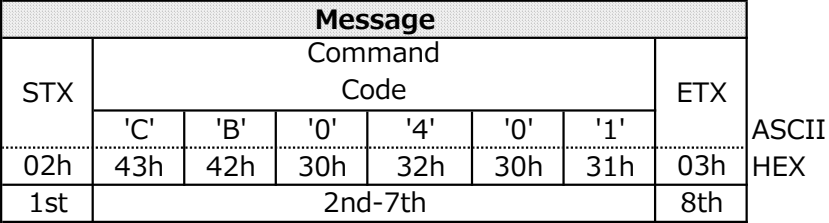

1st) STX: Start of Message Responds with the ASCII code 'STX' (02h).

2nd-7th) Command Code: 'C'-'B'-'0'-'4'-'0'-'1' (43h, 42h, 30h, 34h, 30h, 31h)

8th ETX: End of Message Responds with the ASCII code 'ETX' (03h).

#### 5.2.20 CTL-CA04-02. Input Name Reset Request

This command is used to reset the input terminal name.

When the display receives this command,

it changes the input terminal name of the currently selected input terminal to the initial value.

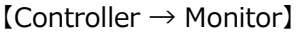

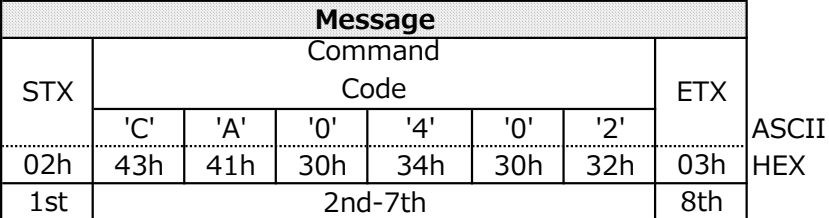

1st) STX: Start of Message Specify the ASCII code 'STX' (02h).

2nd-7th) Command Code: 'C'-'A'-'0'-'4'-'0'-'2' (43h, 41h, 30h, 34h, 30h, 32h)

#### 8th ETX: End of Message Specify the ASCII code 'ETX' (03h).

 $[Monitor \rightarrow Controller(ACK)]$ 

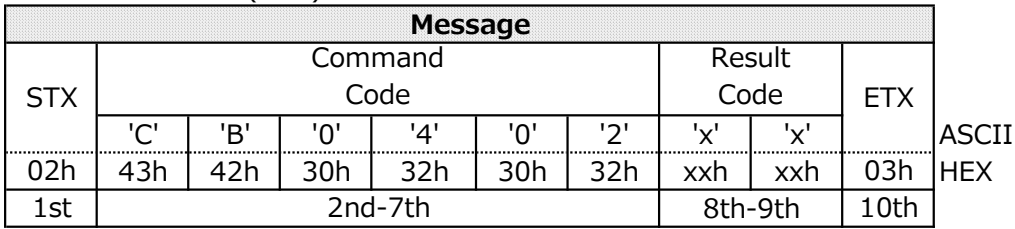

1st) STX: Start of Message

Responds with the ASCII code 'STX' (02h).

2nd-7th) Command Code: 'C'-'B'-'0'-'4'-'0'-'2' (43h, 42h, 30h, 34h, 30h, 32h)

8th-9th) Result Code

'0'-'0' (30h, 30h) : No error '0'-'1' (30h, 31h) : Error

10th ETX: End of Message Responds with the ASCII code 'ETX' (03h).

#### 5.2.21 CTL-CA04-03. Input Name of Designated Terminal Read Request

This command is used to read the name setting of the specified input terminal.

【Controller → Monitor】

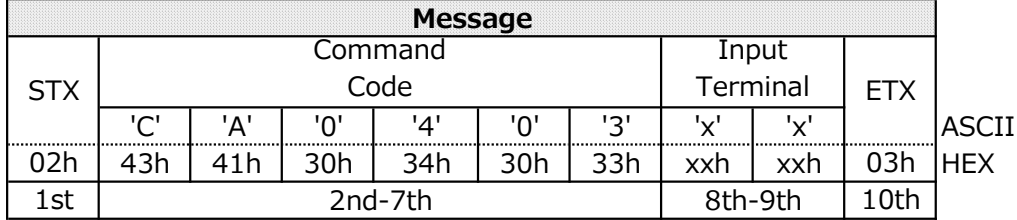

1st) STX: Start of Message Specify the ASCII code 'STX' (02h).

2nd-7th) Command Code: 'C'-'A'-'0'-'4'-'0'-'3' (43h, 41h, 30h, 34h, 30h, 33h)

8th-9th) Input Terminal '1'-'1' (31h, 31h) : HDMI1 '1'-'2' (31h, 31h) : HDMI2 '8'-'2' (38h, 32h) : HDMI3 '8'-'9' (38h, 39h) : USB-C '8'-'7' (38h, 37h) : HOME

10th ETX: End of Message Specify the ASCII code 'ETX' (03h).

【Monitor→Controller(ACK)】

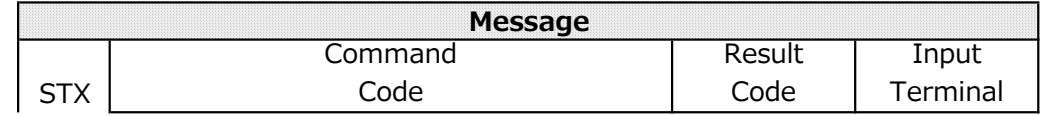

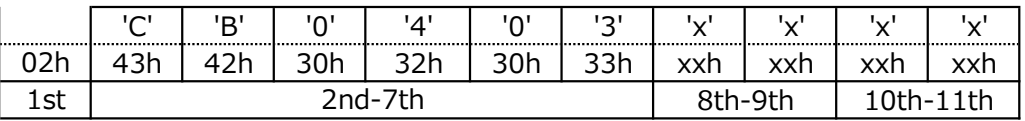

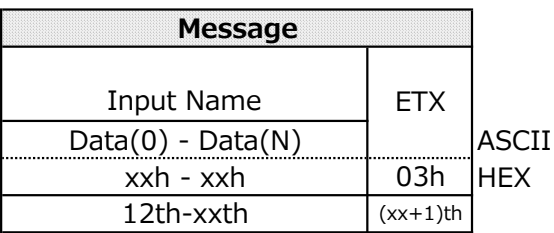

1st) STX: Start of Messgae Responds with the ASCII code 'STX' (02h).

2nd-7th) Command Code: 'C'-'B'-'0'-'4'-'0'-'3' (43h, 42h, 30h, 34h, 30h, 33h)

8th-9th) Result Code

'0'-'0' (30h, 30h) : No error '0'-'1' (30h, 31h) : Error

10th-11th) Input Terminal

'1'-'1' (31h, 31h) : HDMI1 '1'-'2' (31h, 31h) : HDMI2 '8'-'2' (38h, 32h) : HDMI3 '8'-'9' (38h, 39h) : USB-C '8'-'7' (38h, 37h) : HOME

#### 12th-xxth) Input Name

The input terminal name of the specified input terminal is returned according to the following conversion rules.

```
Ex.) In case "HDMI1"
```

```
"HDMI1" = 48h, 44h, 4Dh, 49h, 31h
   = Data(0) : '4' (34h)Data(1) : '8' (38h) 
       Data(2) : '4' (34h) 
       Data(3) : '4' (34h) 
       Data(4) : '4' (34h) 
       Data(5) : 'D' (44h) 
       Data(6) : '4' (34h) 
       Data(7) : '9' (49h) 
       Data(8) : '3' (33h) 
       Data(9) : '1' (31h) 
※ Max 28 byte (Max 14 character)
                                    'H'
                                    'D'
                                    'M'
                                    'I'
                                    '1'
```
xx+1)th ETX: End of Message Responds with the ASCII code 'ETX' (03h).

#### 5.2.22 CTL-CA04-04. Input Name of Designated Terminal Write Request

This command is used to write the input terminal name of the specified input terminal.

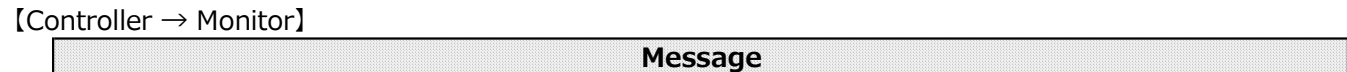

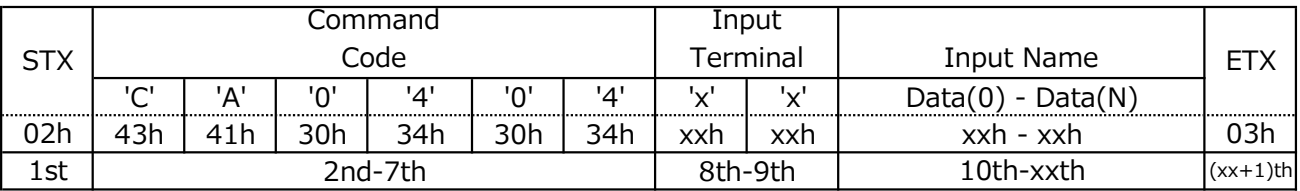

1st) STX: Start of Message Specify the ASCII code 'STX' (02h).

2nd-7th) Command Code: 'C'-'A'-'0'-'4'-'0'-'4' (43h, 41h, 30h, 34h, 30h, 34h)

8th-9th) Input Terminal

'1'-'1' (31h, 31h) : HDMI1 '1'-'2' (31h, 31h) : HDMI2 '8'-'2' (38h, 32h) : HDMI3 '8'-'9' (38h, 39h) : USB-C '8'-'7' (38h, 37h) : HOME

10th ETX: End of Message Specify the ASCII code 'ETX' (03h).

【Monitor→Controller(ACK)】

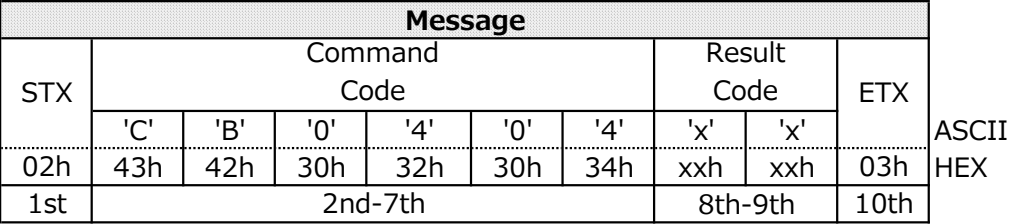

1st) STX: Start of Message Responds with the ASCII code 'STX' (02h).

2nd-7th) Command Code: 'C'-'B'-'0'-'4'-'0'-'4' (43h, 42h, 30h, 34h, 30h, 34h)

8th-9th) Result Code

'0'-'0' (30h, 30h) : No error '0'-'1' (30h, 31h) : Error

10th ETX: End of Message Responds with the ASCII code 'ETX' (03h).

#### 5.2.23 CTL-CA04-05. Input Name of Designated Terminal Reset Request

This command is used to reset the name of the specified input terminal. When the display receives this command, it changes the input terminal name of the specified input terminal to the initial value.

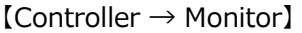

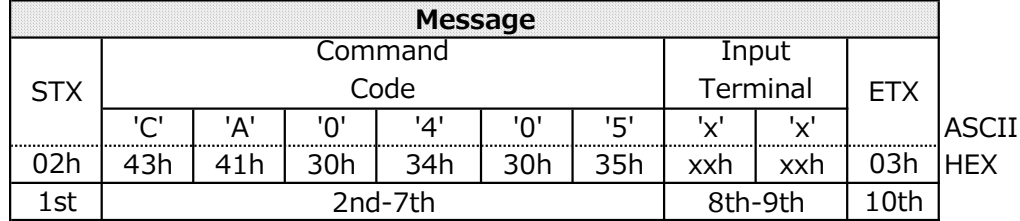

1st) STX: Start of Message Specify the ASCII code 'STX' (02h).

2nd-7th) Command Code: 'C'-'A'-'0'-'4'-'0'-'5' (43h, 41h, 30h, 34h, 30h, 35h)

8th-9th) Input Terminal

'1'-'1' (31h, 31h) : HDMI1 '1'-'2' (31h, 31h) : HDMI2 '8'-'2' (38h, 32h) : HDMI3 '8'-'9' (38h, 39h) : USB-C 'C'-'0' (43h, 30h) : HOME 'C'-'1' (43h, 31h) : Application1 'C'-'2' (43h, 32h) : Application2 'C'-'3' (43h, 33h) : Application3 'C'-'4' (43h, 34h) : Application4 'C'-'5' (43h, 35h) : Application5 'C'-'6' (43h, 36h) : Application6

10th ETX: End of Message Specify the ASCII code 'ETX' (03h).

 $[Monitor \rightarrow Controller(ACK)]$ 

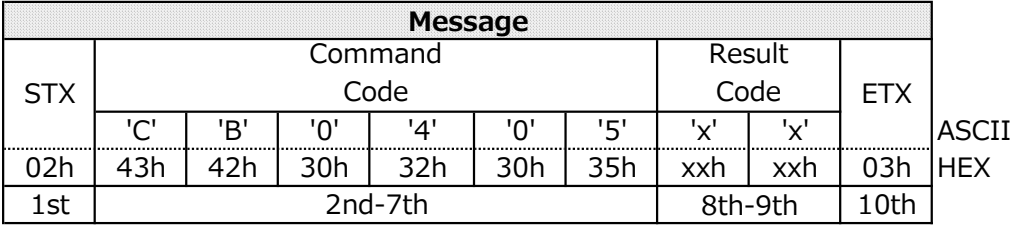

1st) STX: Start of Message Responds with the ASCII code 'STX' (02h).

2nd-7th) Command Code: 'C'-'B'-'0'-'4'-'0'-'5' (43h, 42h, 30h, 34h, 30h, 35h)

8th-9th) Result Code

'0'-'0' (30h, 30h) : No error '0'-'1' (30h, 31h) : Error

10th ETX: End of Message Responds with the ASCII code 'ETX' (03h).

#### 5.2.24 CTL-CA0B-00. Power Save Mode Read Request

This command is for read Power save mode.

【Controller → Monitor】

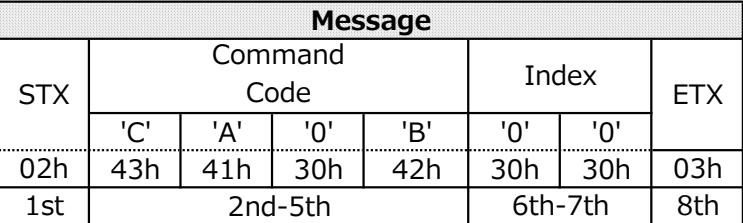

#### 1st) STX: Message Start Specify ASCII Code 'STX'(02h)

2nd-5th) Command Code : 'C'-'A'-'0'-'B' (43h, 41h, 30h, 42h,)

6th-7th)Index : '0'-'0' (30h, 30h,)

8th ETX: Message End Specify the ASCII code 'ETX' (03h).

【Monitor→Controller(ACK)】

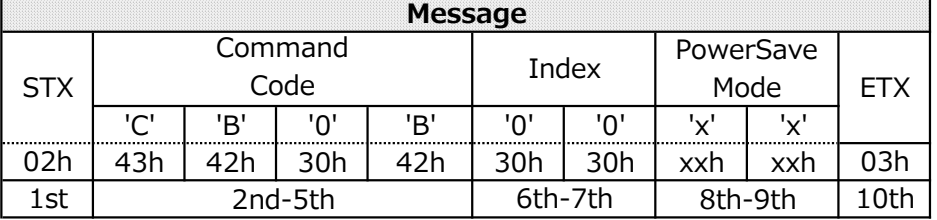

1st) STX: Message Start Responds with the ASCII code 'STX' (02h).

2nd-5th) Command Code : 'C'-'B'-'0'-'B' (43h, 42h, 30h, 42h,)

6th-7th)Index : '0'-'0' (30h, 30h,)

8th-9th) Power Save Mode

'0'-'0' (30h, 30h) : ENABLE '0'-'1' (30h, 31h) : Not Support '0'-'2' (30h, 32h) : DISABLE

10th ETX: MessageEnd

Responds with the ASCII code 'ETX' (03h).

#### 5.2.25. CTL-CA0B-01. Power Save Mode Write Request

This command is for write Power save mode.

 $[Controller \rightarrow Monitor]$ 

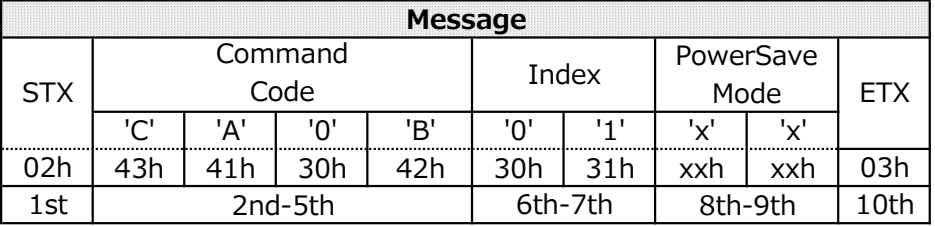

1st) STX: Message Start

Specify ASCII Code 'STX'(02h)

2nd-5th) Command Code : 'C'-'A'-'0'-'B' (43h, 41h, 30h, 42h,)

6th-7th)Index : '0'-'1' (30h, 30h,)

8th-9th) Power Save Mode

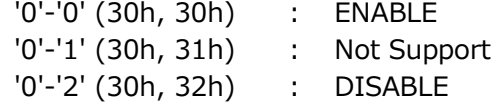

10th ETX: Message is end. Specify the ASCII code 'ETX' (03h).

【Monitor→Controller(ACK)】

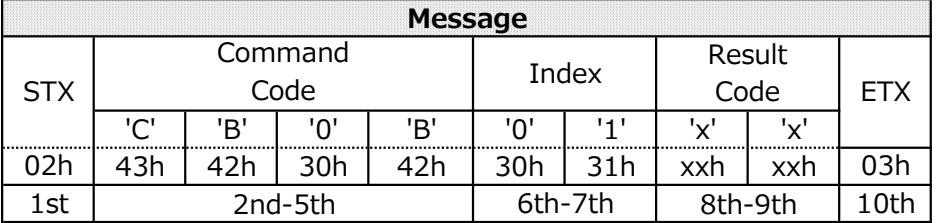

1st) STX: Message Start Responds with the ASCII code 'STX' (02h).

2nd-5th) Command Code : 'C'-'B'-'0'-'B' (43h, 41h, 30h, 42h,)

6th-7th)Index : '0'-'1' (30h, 30h,)

- 8th-9th) Result Code '0'-'0' (30h, 30h) : No error '0'-'1' (30h, 31h) : Error
- 10th ETX: Message is end. Responds with the ASCII code 'ETX' (03h).

#### 5.2.26 CTL-CA0B-02. Auto Power Save Time Read Request

This command is used to read the auto power save time setting.

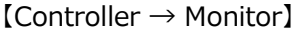

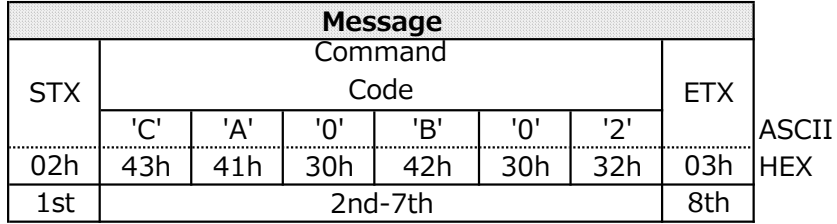

1st) STX : Start of Message Specify the ASCII code 'STX' (02h).

2nd-7th) Command Code: 'C'-'A'-'0'-'B'-'0'-'2' (43h, 41h, 30h, 42h, 30h, 32h)

8th ETX: End of Message Specify the ASCII code 'ETX' (03h).

【Monitor→ Controller(ACK)】

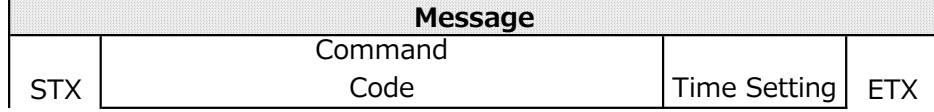

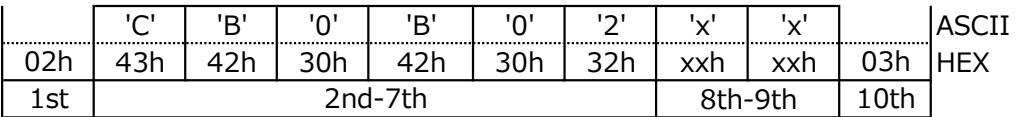

1st) STX: Start of Message

Responds with the ASCII code 'STX' (02h).

2nd-7th) Command Code: 'C'-'B'-'0'-'B'-'0'-'2' (43h, 42h, 30h, 43h, 30h, 32h)

8th-9th) Time Setting

Returns the value of the currently set Power Save Time Setting. (1 Step=5 sec.) '0'-'1' (30h, 30h) : 1 (5 sec)  $\sim$ 

'7'-'8' (33h, 38h) : 120 (600 sec)

10th ETX: End of Message

Responds with the ASCII code 'ETX' (03h).

#### 5.2.27 CTL-CA0B-03. Auto Power Save Time Write Request

This command is used to write the auto-power save time setting.

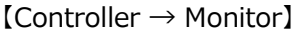

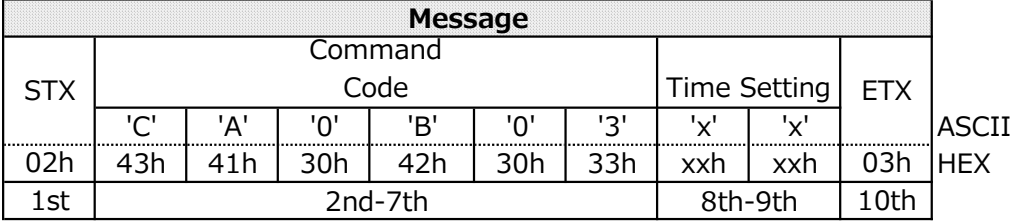

1st) STX: Start of Message Specify the ASCII code 'STX' (02h).

2nd-7th) Command Code: 'C'-'A'-'0'-'B'-'0'-'3' (43h, 41h, 30h, 42h, 30h, 33h)

8th-9th) Time Setting

 $\sim$ 

Specifies the Time Setting value for the power save to be written. (1 Step=5 sec.) '0'-'1' (30h, 30h) : 1 (5 sec)

'7'-'8' (33h, 38h) : 120 (600 sec)

10th ETX: End of Message Specify the ASCII code 'ETX'(03h).

 $[Monitor \rightarrow Controller(ACK)]$ 

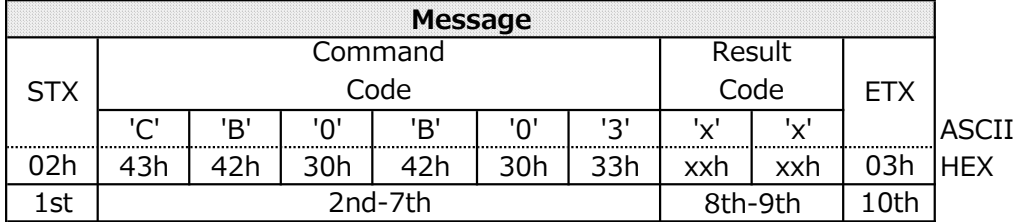

1st) STX: Start of Message

Responds with the ASCII code 'STX' (02h).

8th-9th) Result Code '0'-'0' (30h, 30h) : No error '0'-'1' (30h, 31h) : Error

10th ETX: End of Message Responds with the ASCII code 'ETX' (03h).

#### 5.2.28 CTL-CA0F-00. Get Terminal List

This command is used in order to read Terminal List.

【Controller → Monitor】

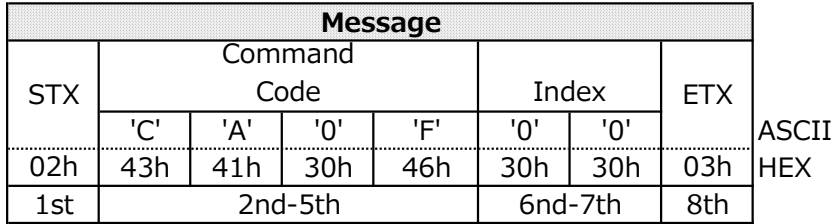

1st) STX: Start of Message Specify the ASCII code 'STX' (02h).

2nd-5th) Command Code: 'C'-'A'-'0'-'F'' (43h, 41h, 30h, 46h)

6th-7th) Index: '0'-'0' (30h, 30h)

8th ETX: End of Message Specify the ASCII code 'ETX'(03h).

#### $[Monitor \rightarrow Controller(ACK)]$

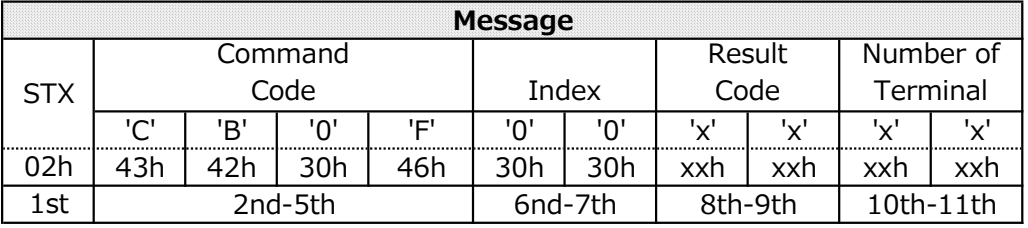

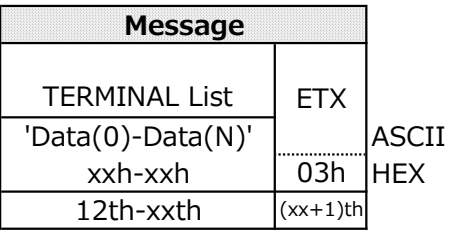

1st) STX : Start of Message Responds with the ASCII code 'STX' (02h).

2nd-5th) Command Code: 'C'-'B'-'0'-'F'' (43h, 42h, 30h, 46h)

6th-7th) Index: '0'-'0' (30h, 30h)

#### 8th-9th) Result Code

'0'-'0' (30h, 30h) : No error '0'-'1' (30h, 31h) : Error

#### 10th-11th) Number of Terminal

Returns the number of terminal.

Ex ) If number of terminals is 5, please respond the following. '0'-'5' (30h, 35h) : 5 terminals.

#### Notes :

For Aladdin, the number of terminals is 5.

#### 12th-xxth) TERMINAL List

Returns a list of terminals.

#### Notes :

For Aladdin, the list of terminals is HOME/HDMI1/HDMI2/HDMI3/USB-C. So terminla list of Aladdin is the following.

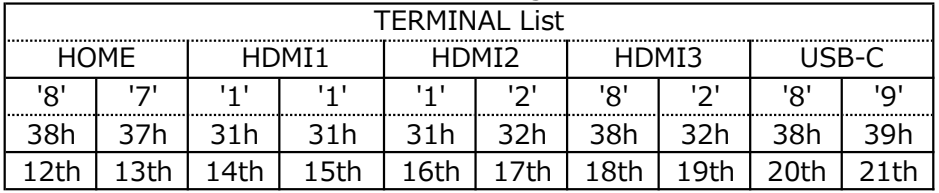

xx+1th ETX: End of Message

Responds with the ASCII code 'ETX' (03h).

### 6.1 VCP Command table

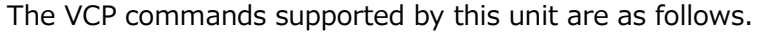

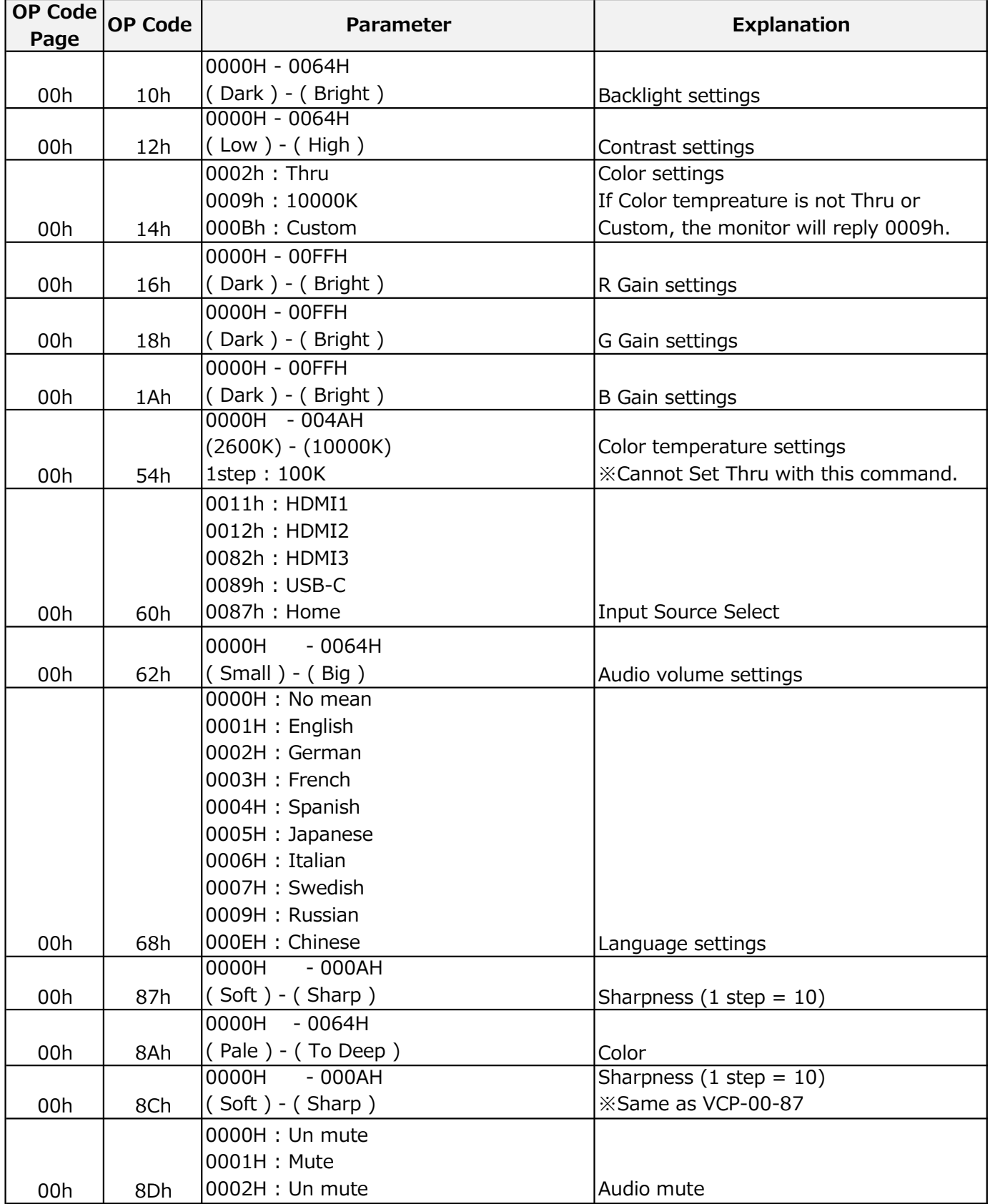

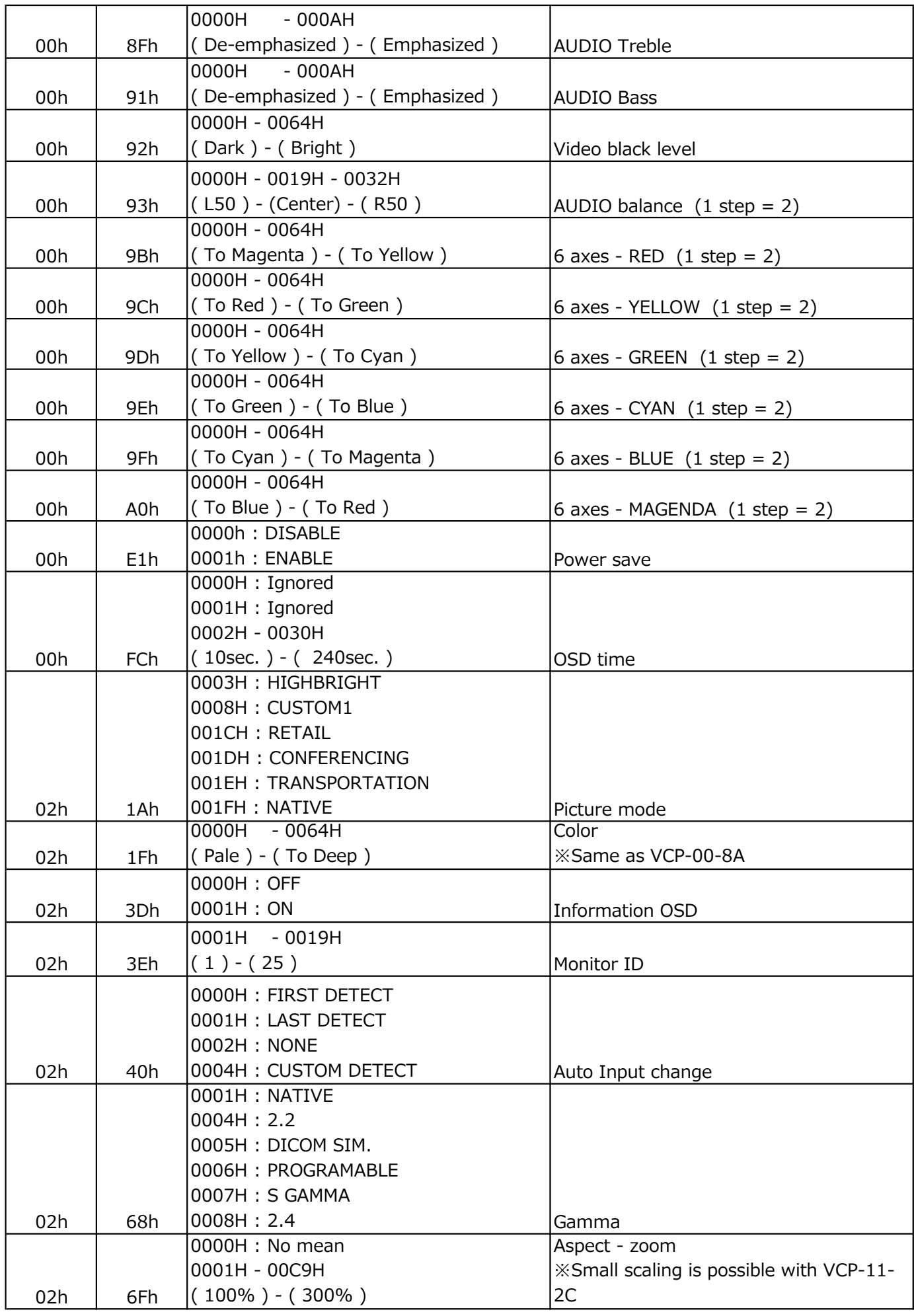

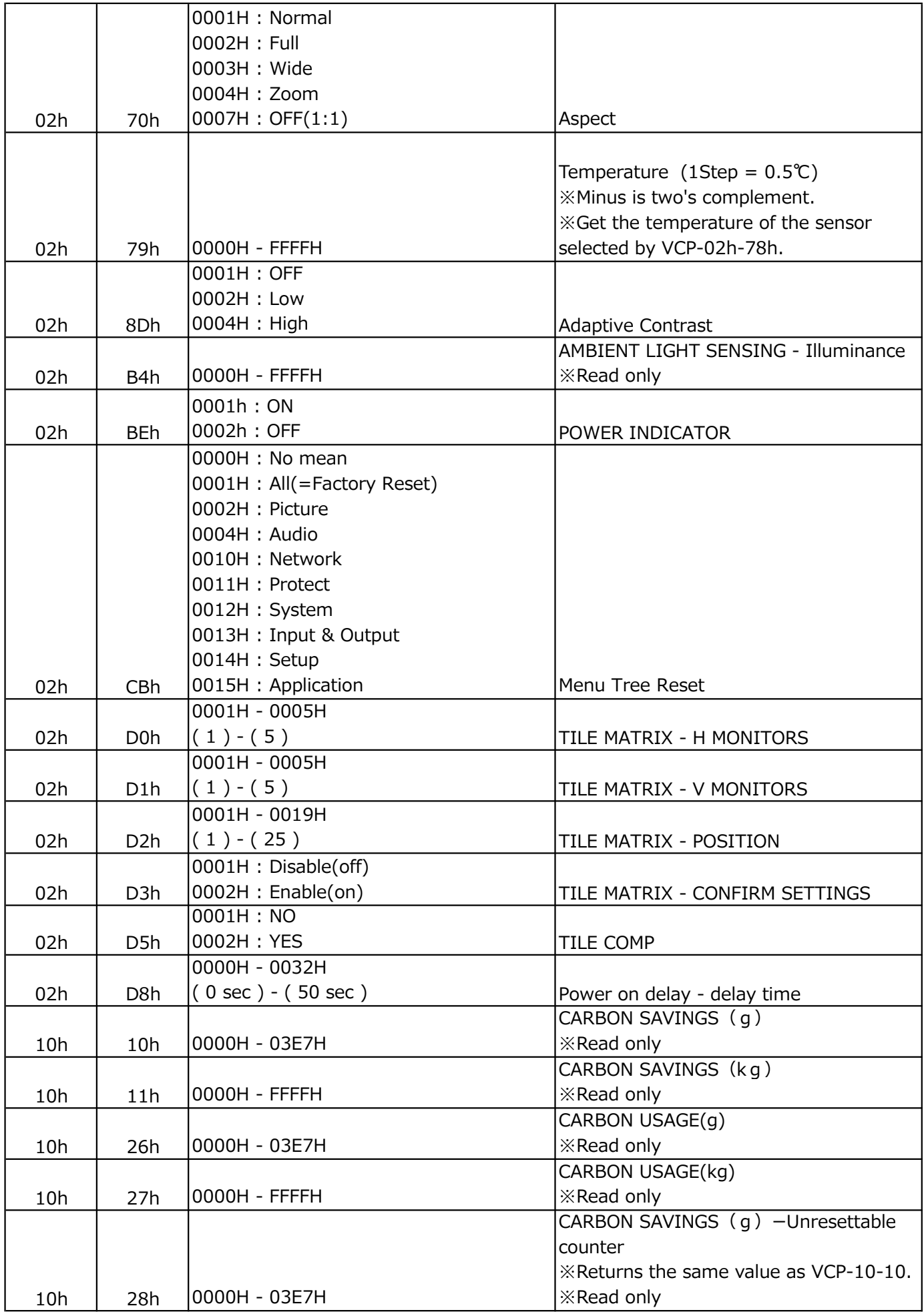

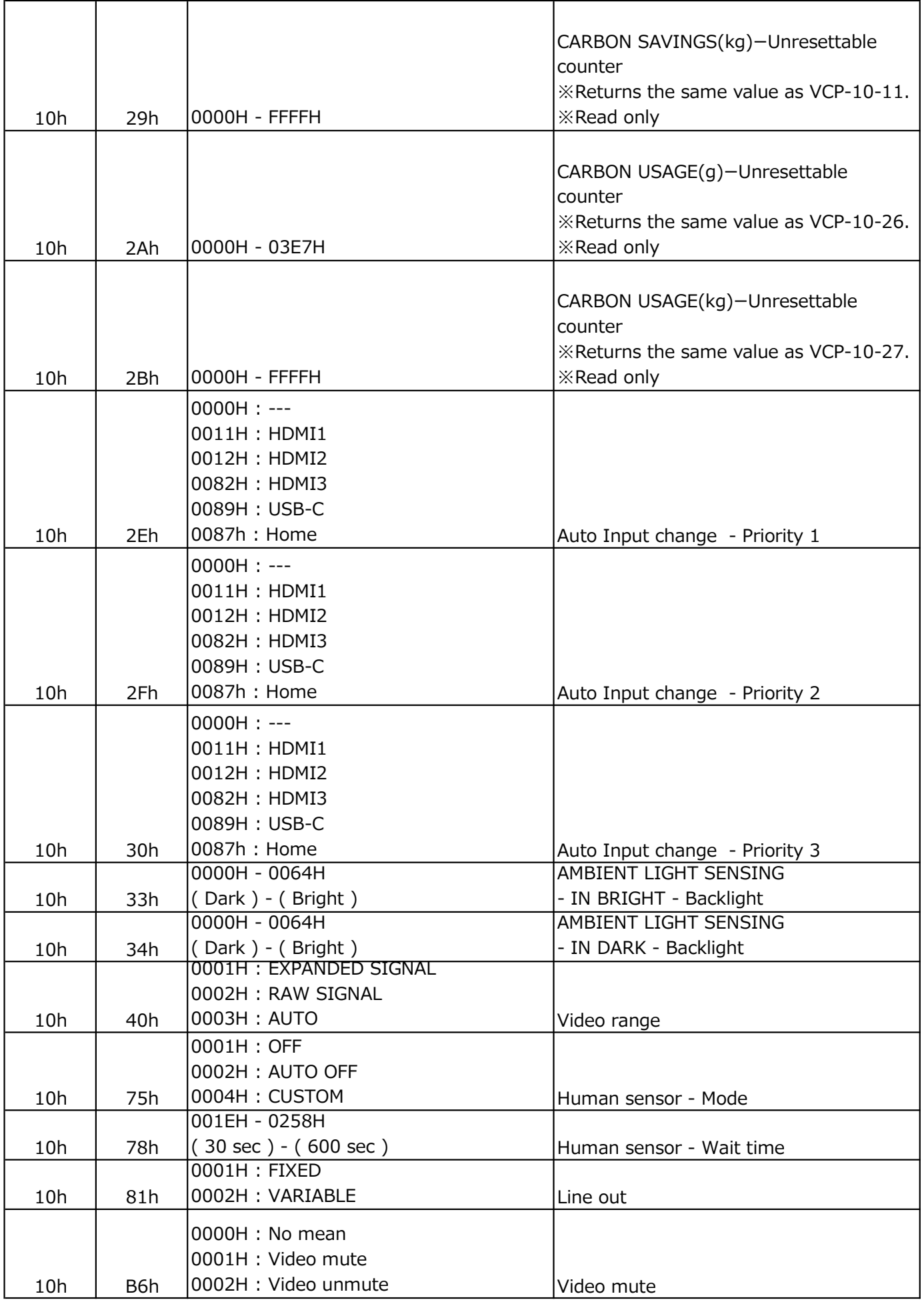

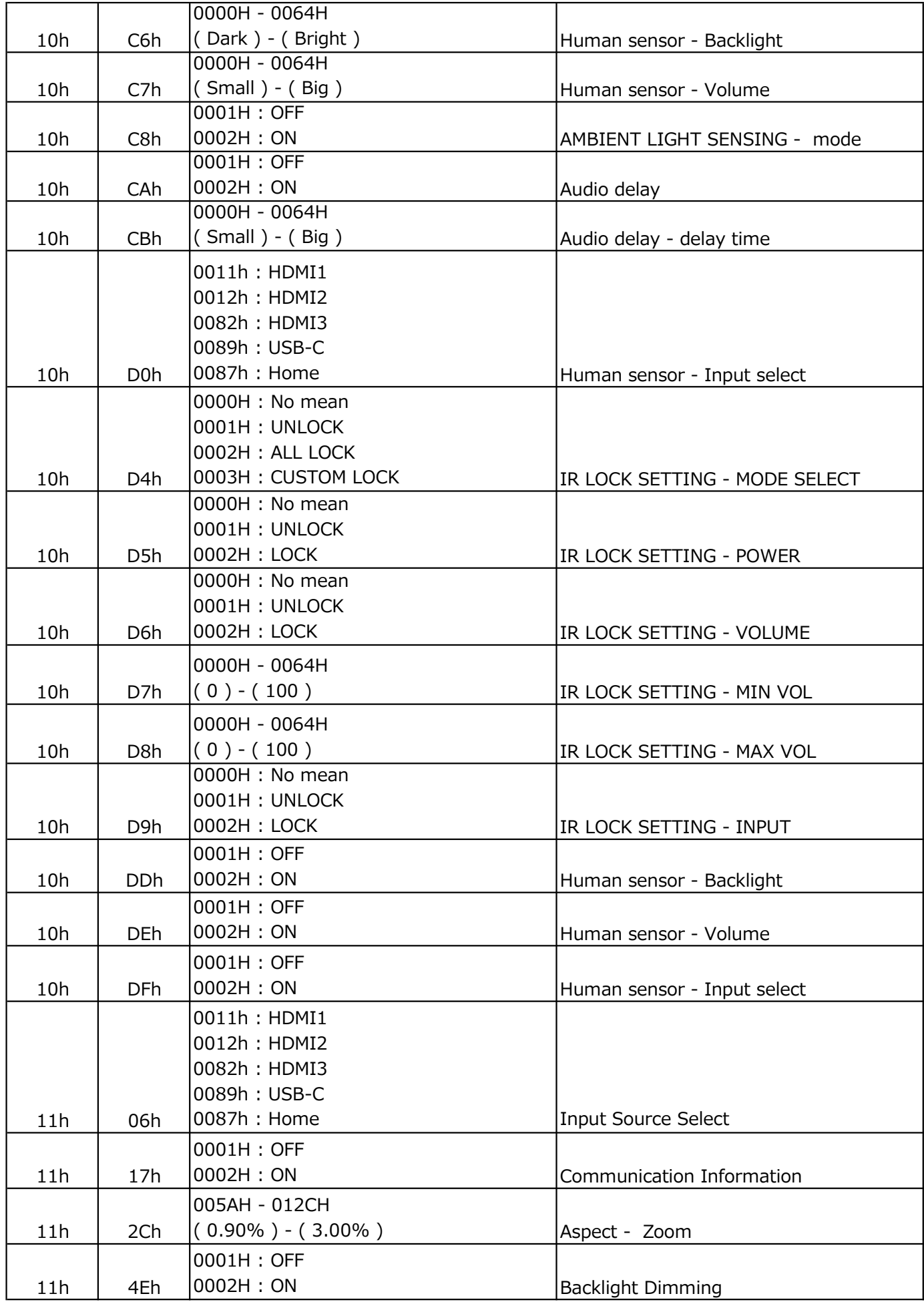

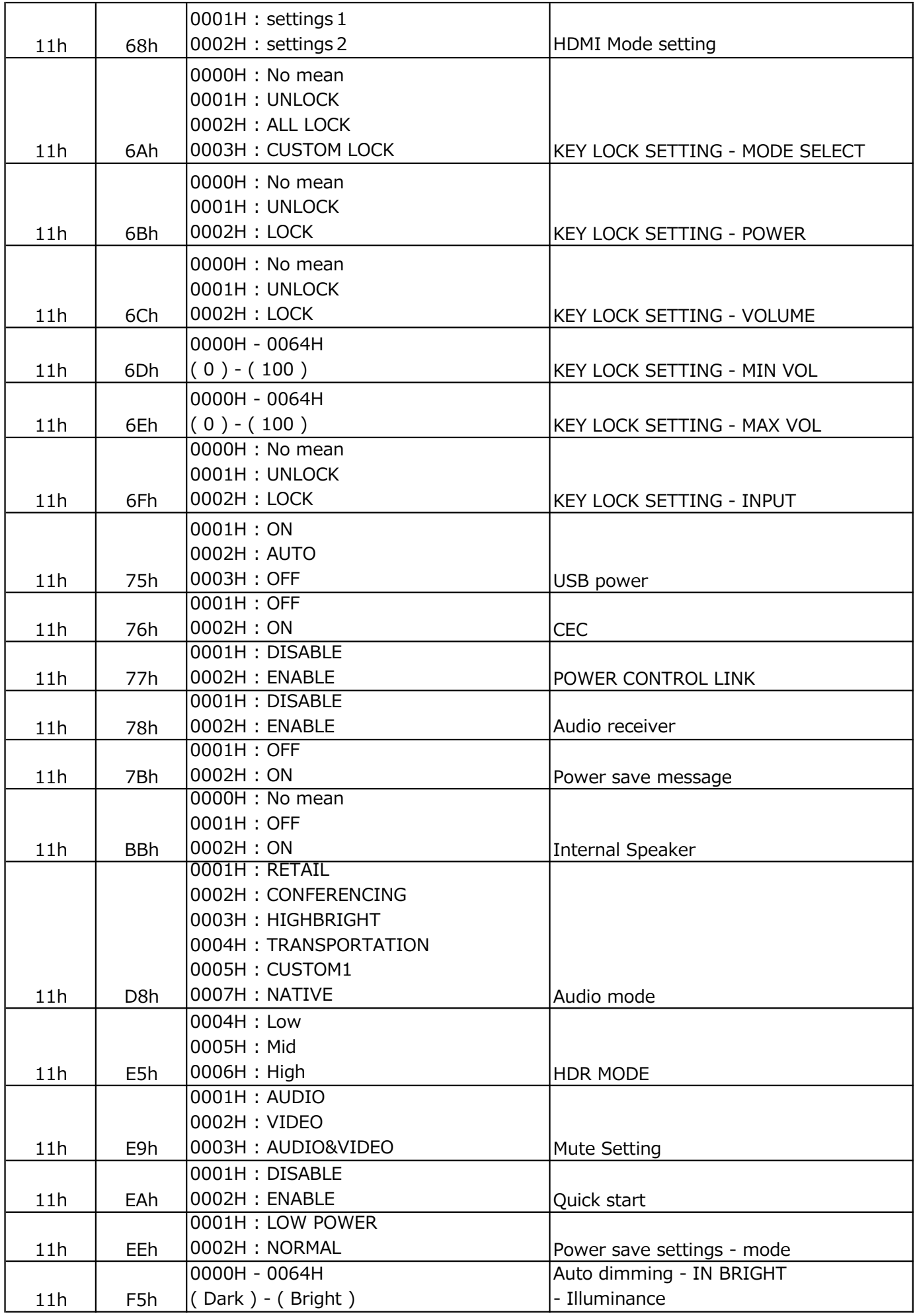

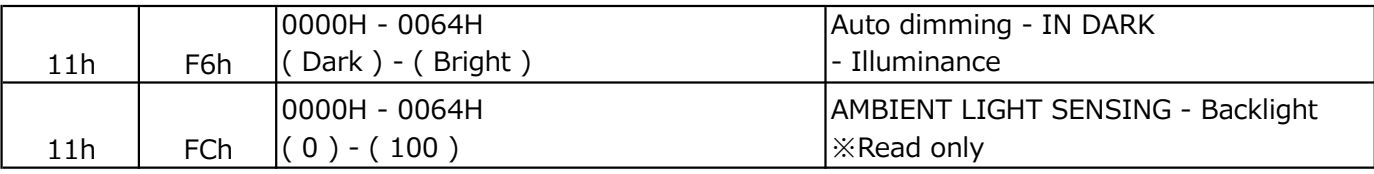

#### (Common menu)

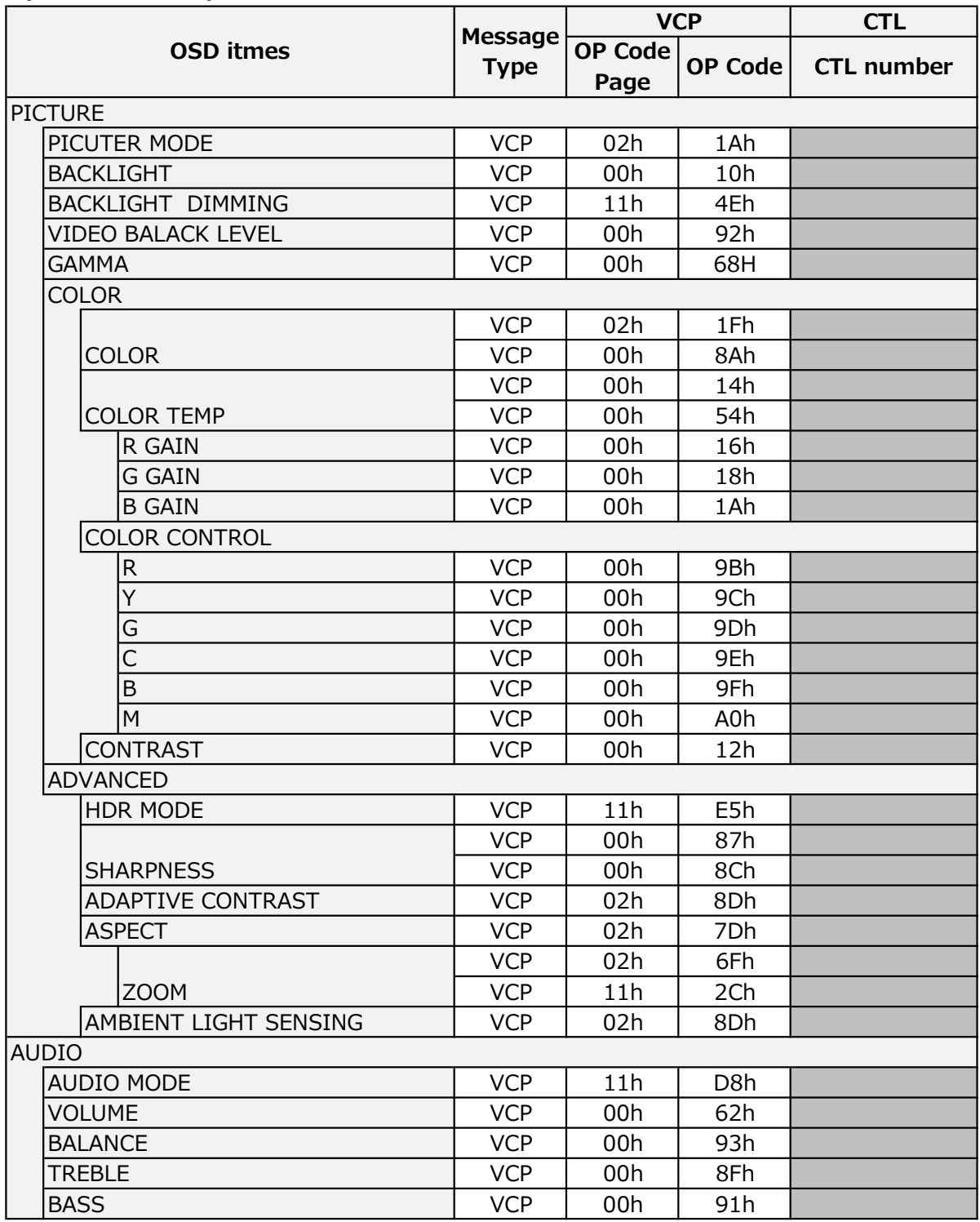

#### (Administrator setting)

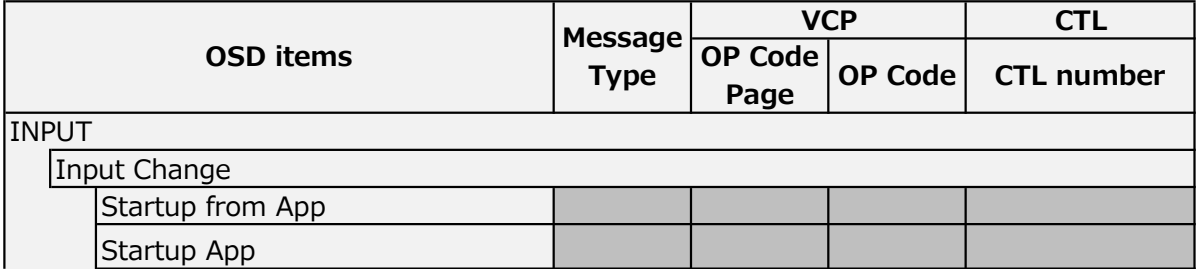

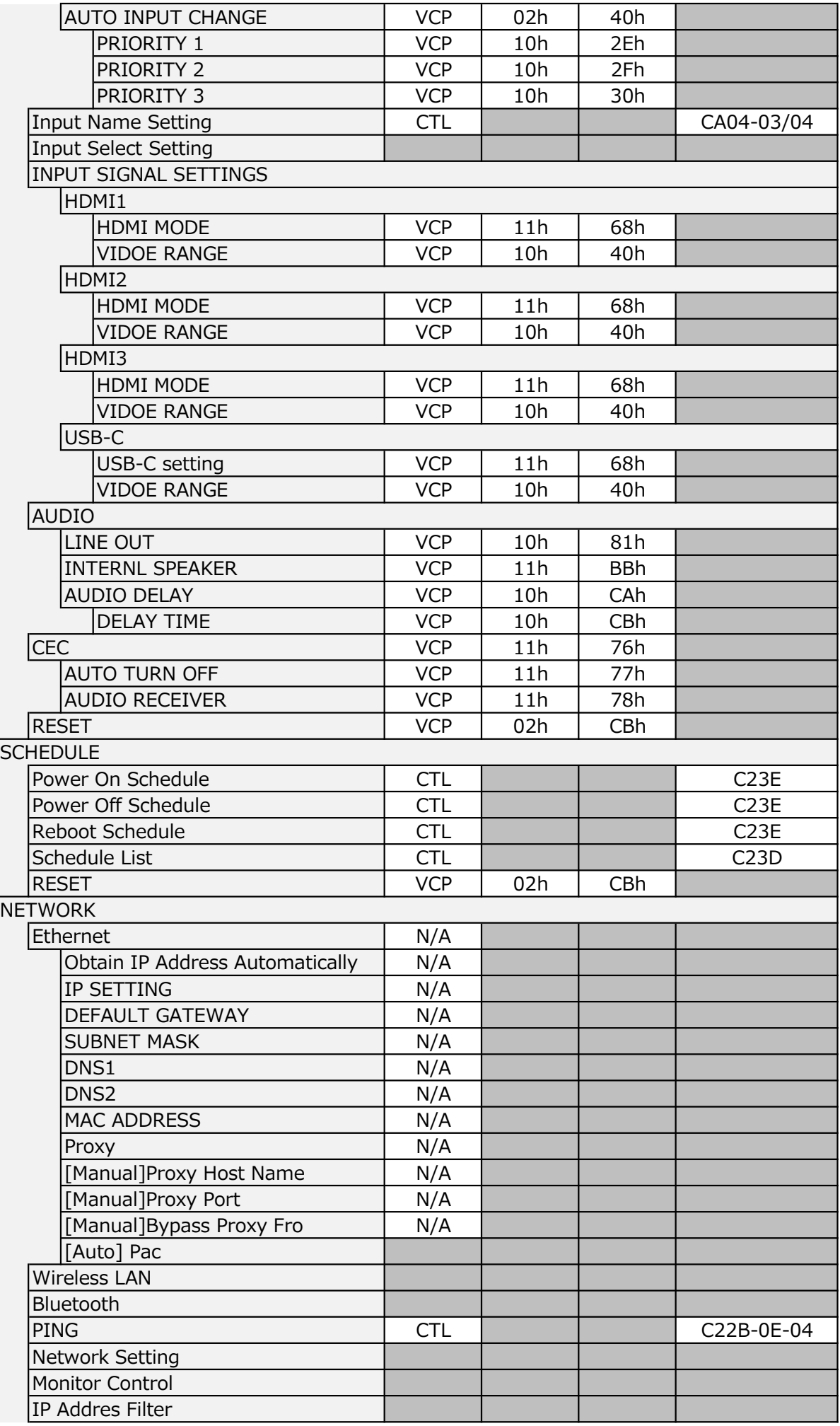

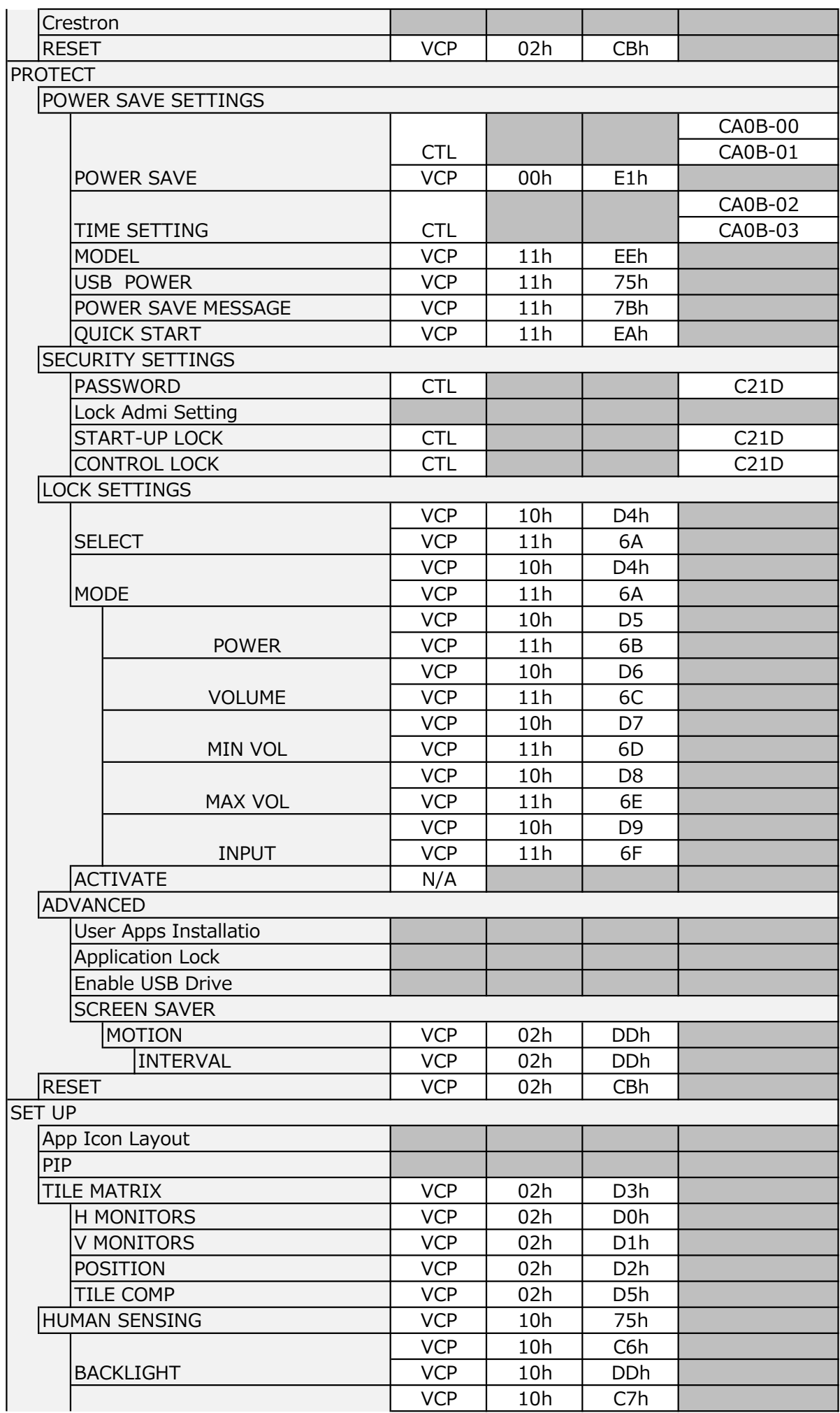

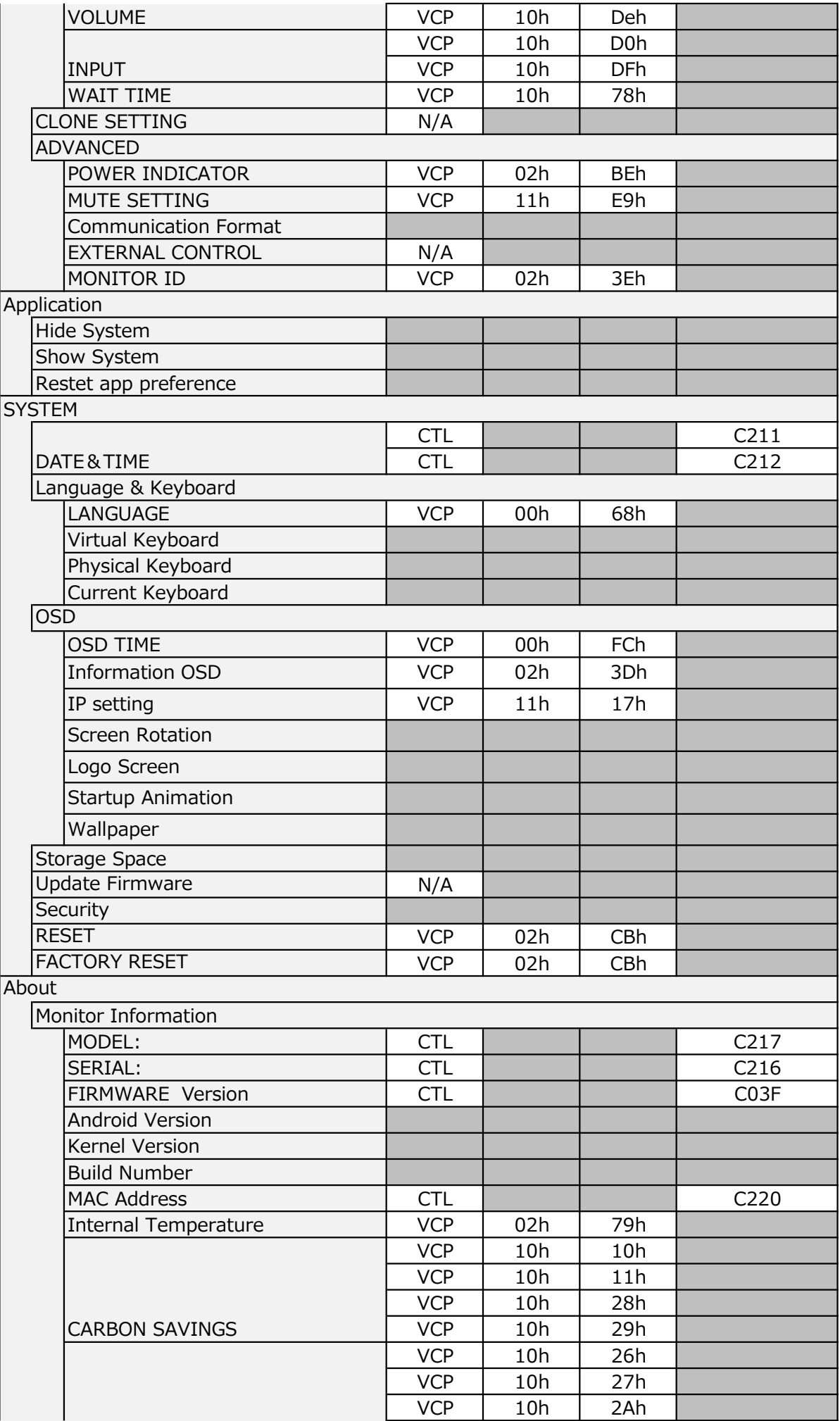

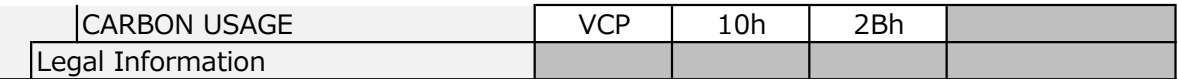

Notes : For details on each CTL command, refer to "5.CTL Command". For details on each CTL command, refer to "6.VCP Command".

#### 8.1 Command reception at power off and power save.

When the monitor is "power off" or "power save", the commands that can be received are limited to the following commands.

#### CTL Command

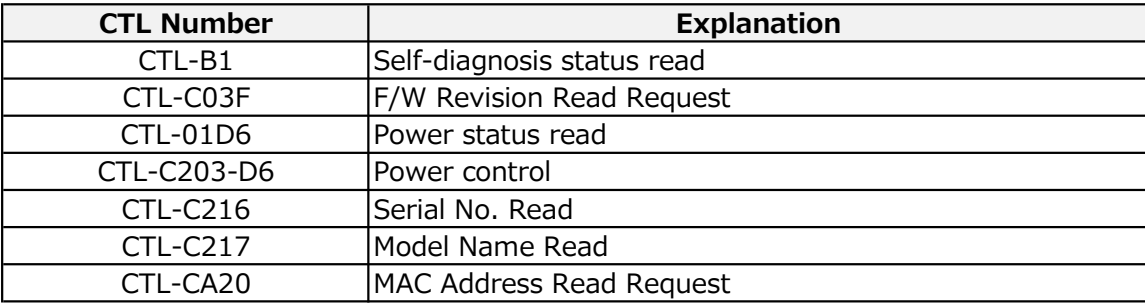

#### VCP Command

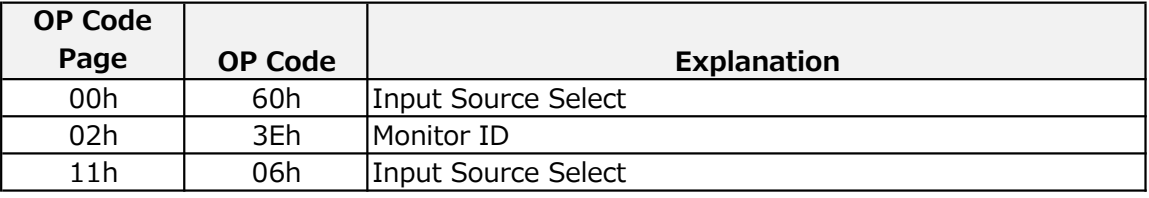

#### Notes :

If you want to use all commands even with "Power Off" and "Power Save", set "Quick Start" in the OSD menu to "ENABLE".

※Power consumption increases when "Quick Start" is set to "ENABLE".

#### 8.1 Regarding error reply.

The monitor returns an error response according to the following divisions.

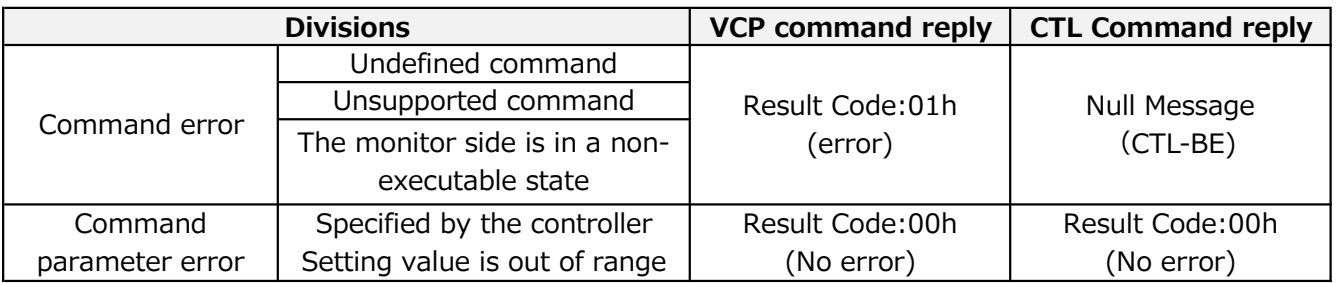

Notes : If the controller sends a command to the monitor with settings out of range, the monitor does nothing and responds with "Result Code: 00h (no error)".